# Intro to the ENCODE portal

# Jason Hilton, PhD ENCODE Data Coordination Center

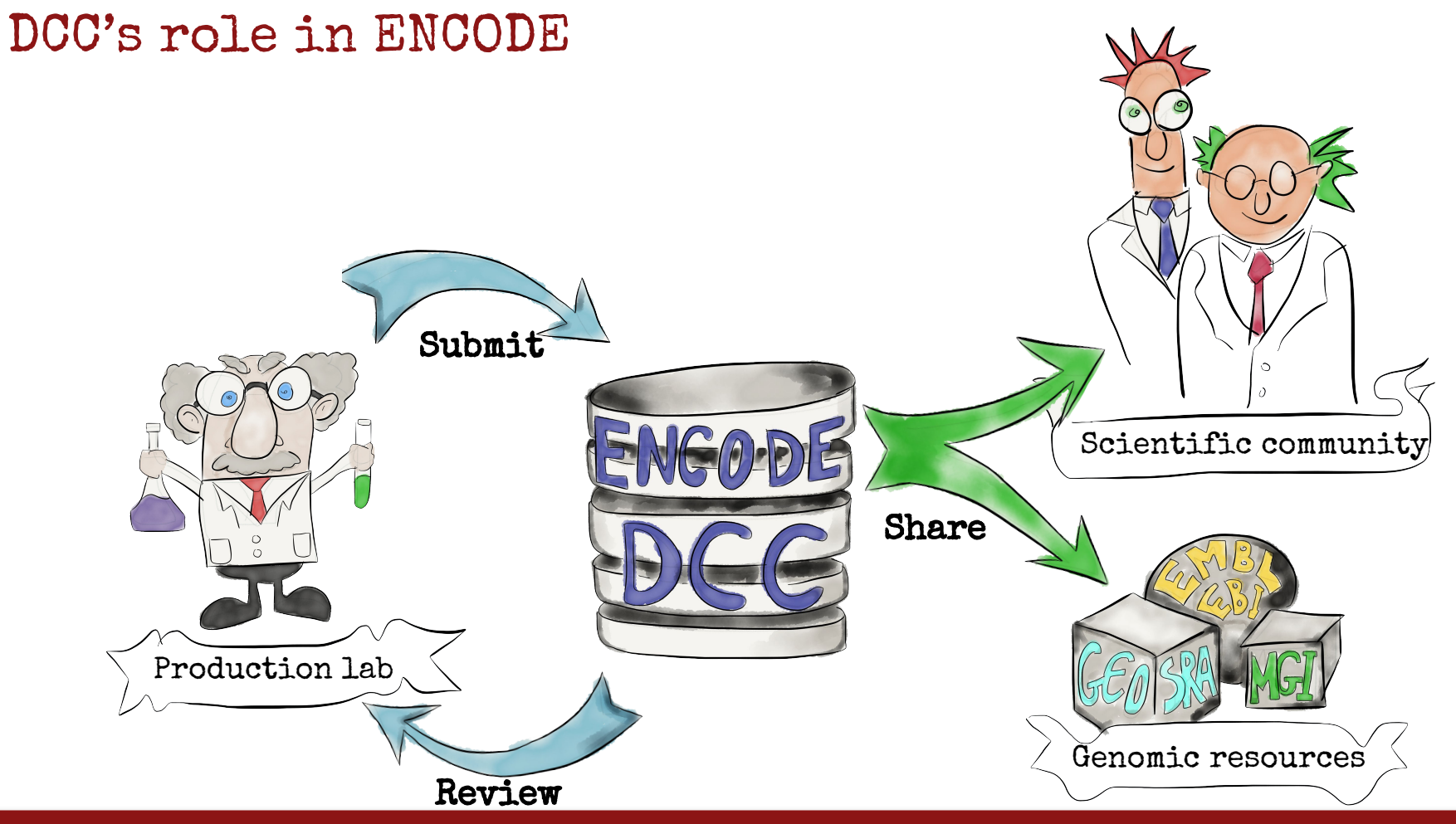

## DCC's role in ENCODE

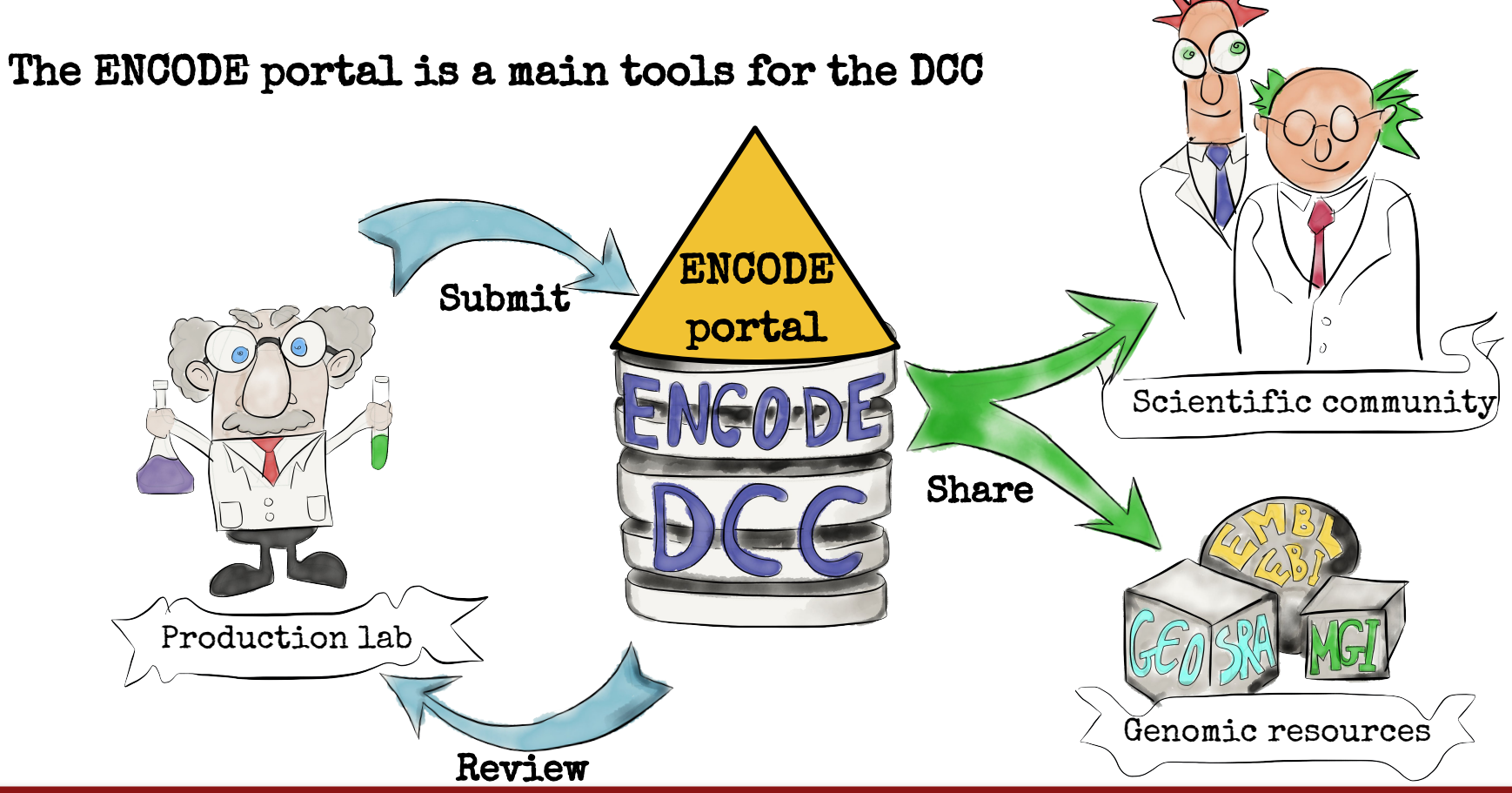

# encodeproject.org

15K experiments

46 assay "flavors"

600TB data files

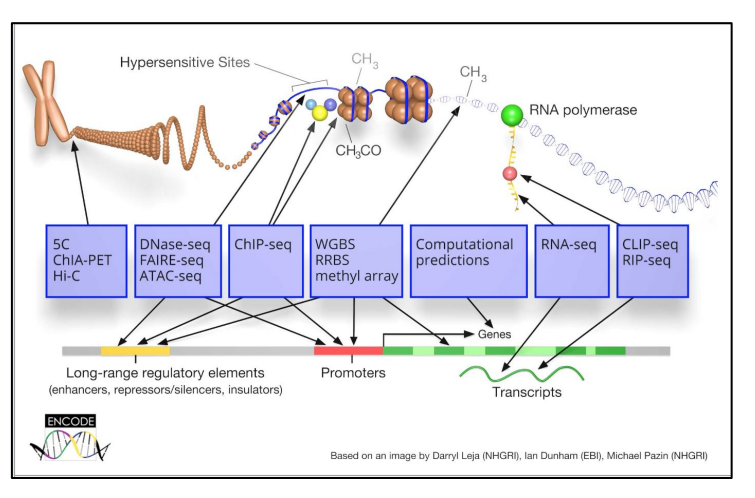

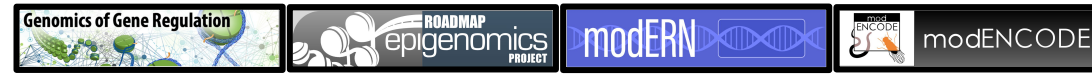

# encodeproject.org

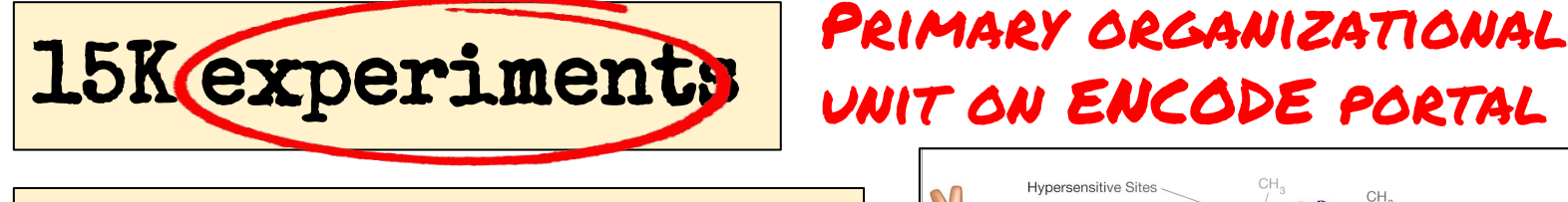

46 assay "flavors"

600TB data files

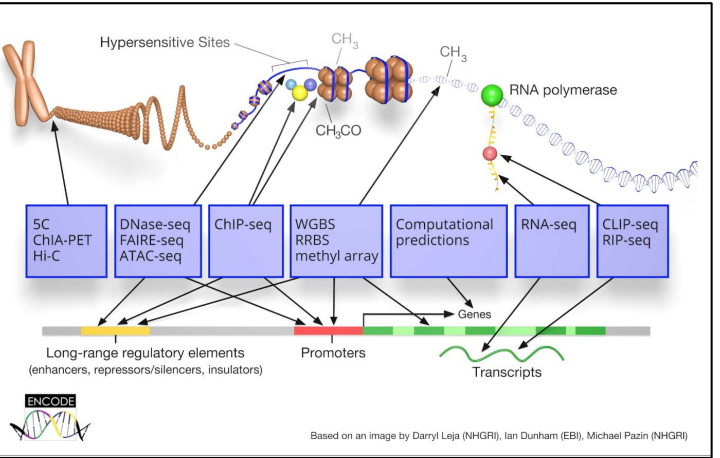

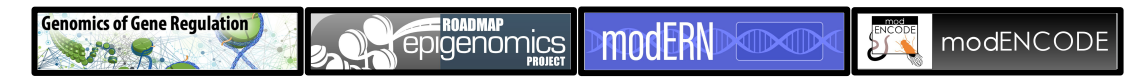

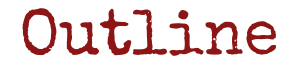

## An ENCODE experiment

Browse & Search experiments

Visualize & Download files from many experiments

**Stanford University** 

Searching by a region of interest

Access the ENCODE portal programmatically

# An ENCODE experiment

# The experiment page

https://www.encodeproject.org/ENCSR982QIF

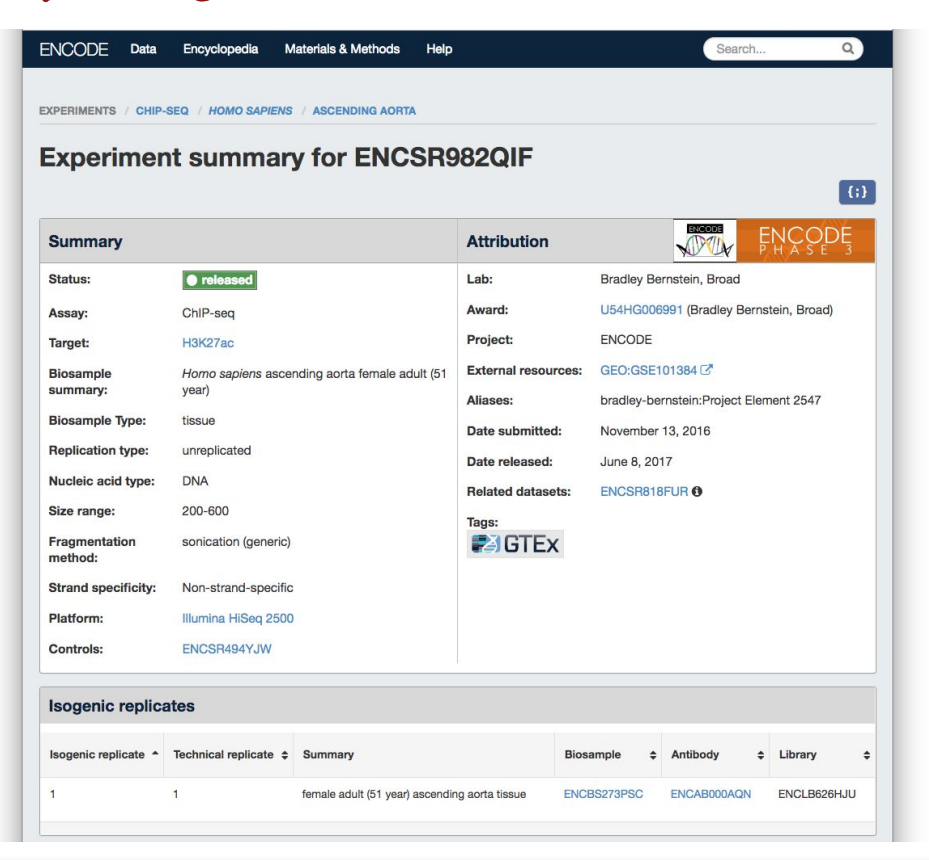

# What experiment was done

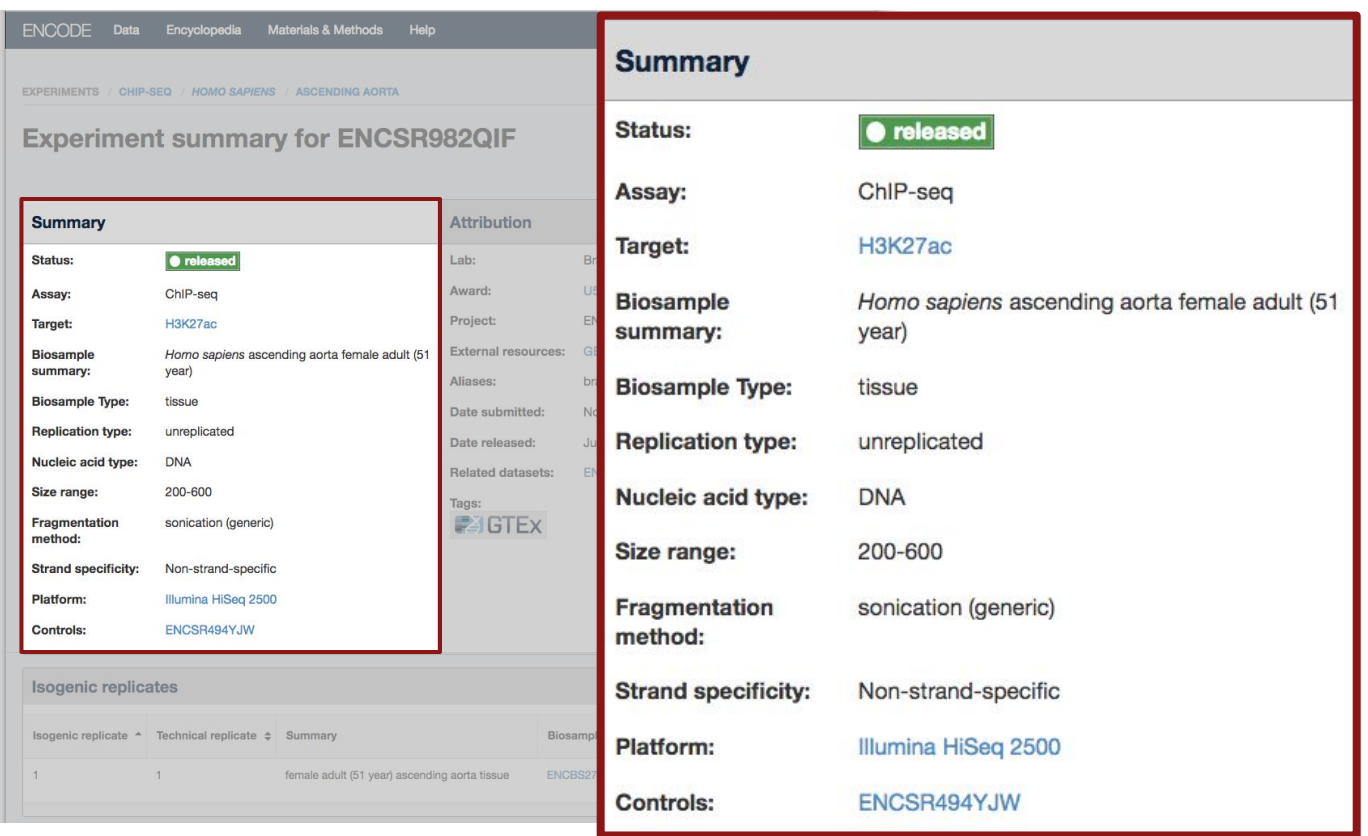

# **Experiment grouping**

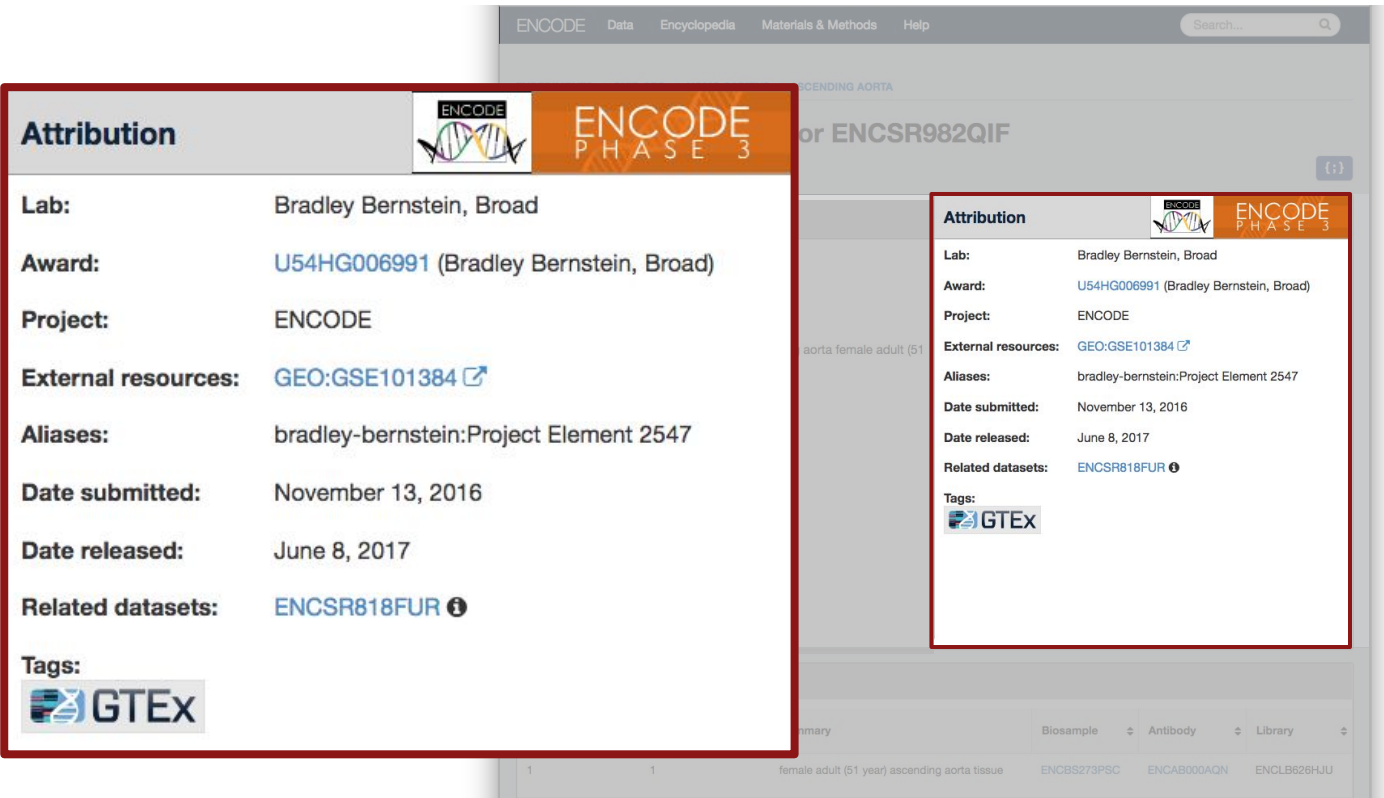

Isogenic replicate \*

 $\mathbf{1}$ 

# **Experimental entities**

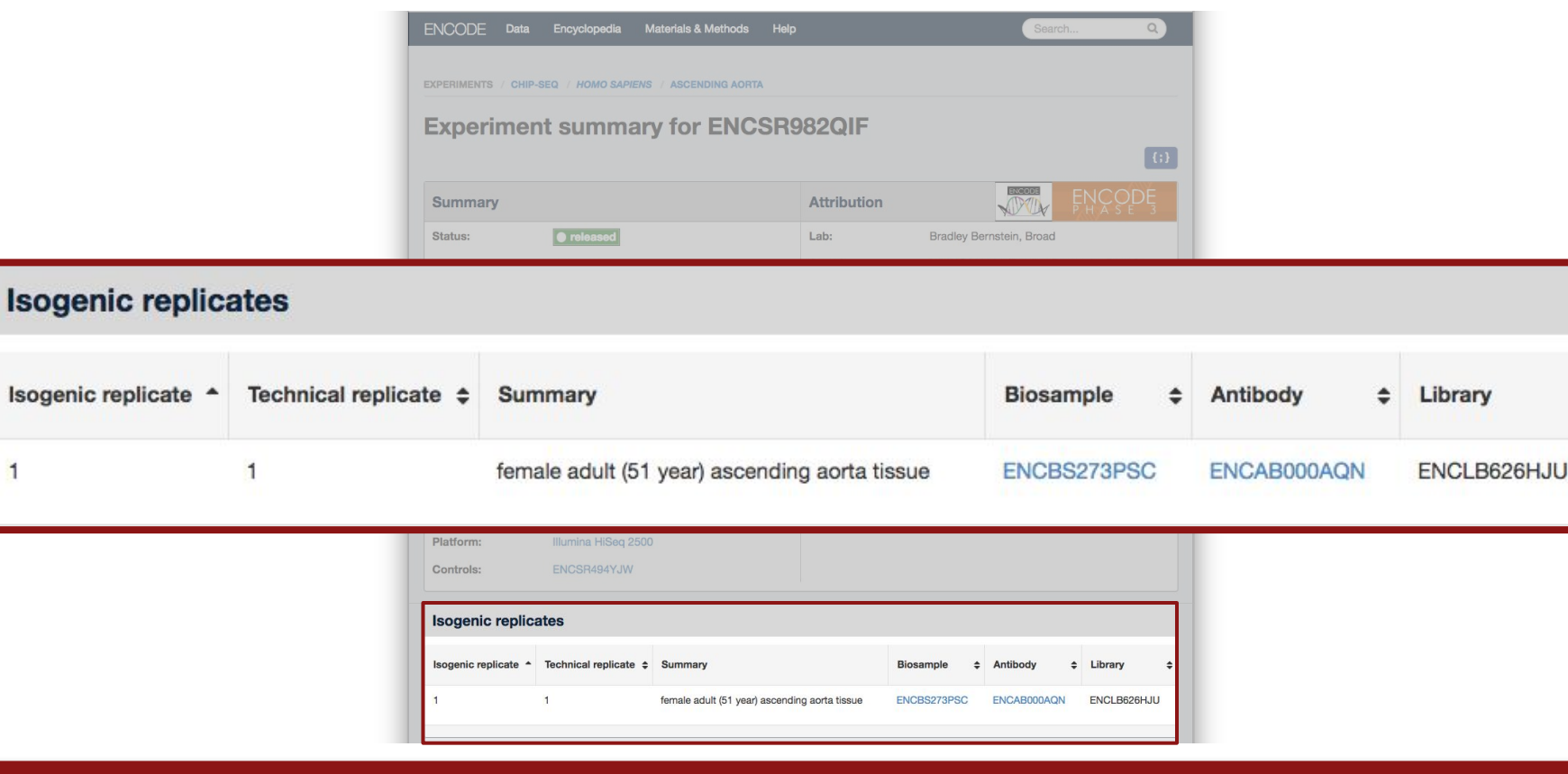

**Stanford University** 

÷

# https://www.encodeproject.org/ENCSR982QIF

# An ENCODE experiment Scrolling down...

**Files** Visualize Include deprecated files GRCh38 ÷ Association graph File details  $\bigcirc$  $-1$ Replicate 1 ENCITY COPYCE Panel change over a stigmment<br>- stigmment<br>- Starting **NUMBER OF STREET Download Graph Documents High Resolution Pathology Slide Image Pipeline Protocol General Protocol Description:** ChIP mapping **Description: PRC Case Summary Description excerpt: High-** $\overline{\mathcal{V}}$  $\overline{\phantom{a}}$ resolution whole slide digital images pipeline: Includes overview and Report For Case 4 **PDE DOP** of pathological specimens (SVS. references for the pipeline LENC Case-4 DEJ PRCcsr Redacted.p (+)  $\pm$  84258 sys Ŧ ≛ ChIP-seq Mapping Pipeline Overview.r + **General Protocol Data Sheet General Protocol Description: GTEx ENCODE Tissue Description:** Mapping of high **Description:** Epigenomics Recovery Form II, Case 4 resolution images (SVS format) ids Alternative Mag Bead ChIP Protocol PDF 1,805 **FOR**  $v1.1$  exp to tissues ENC Case-4 DEJ TRF revised.pdf  $^{(+)}$ **±** Encode Public IDs.pdf  $(\textcolor{red}{\bullet})$ ± Epigenomics Alternative Mag Bead Cl + **Extraction Protocol Description: GTEx Tissue** Harvesting Work Instruction  $POP$ & GTEx Tissue Harvesting Work Instructio Privacy Contact Terms of Use Submitter sign-in Stanford ©2018 Stanford University.

# An ENCODE experiment Data provenance

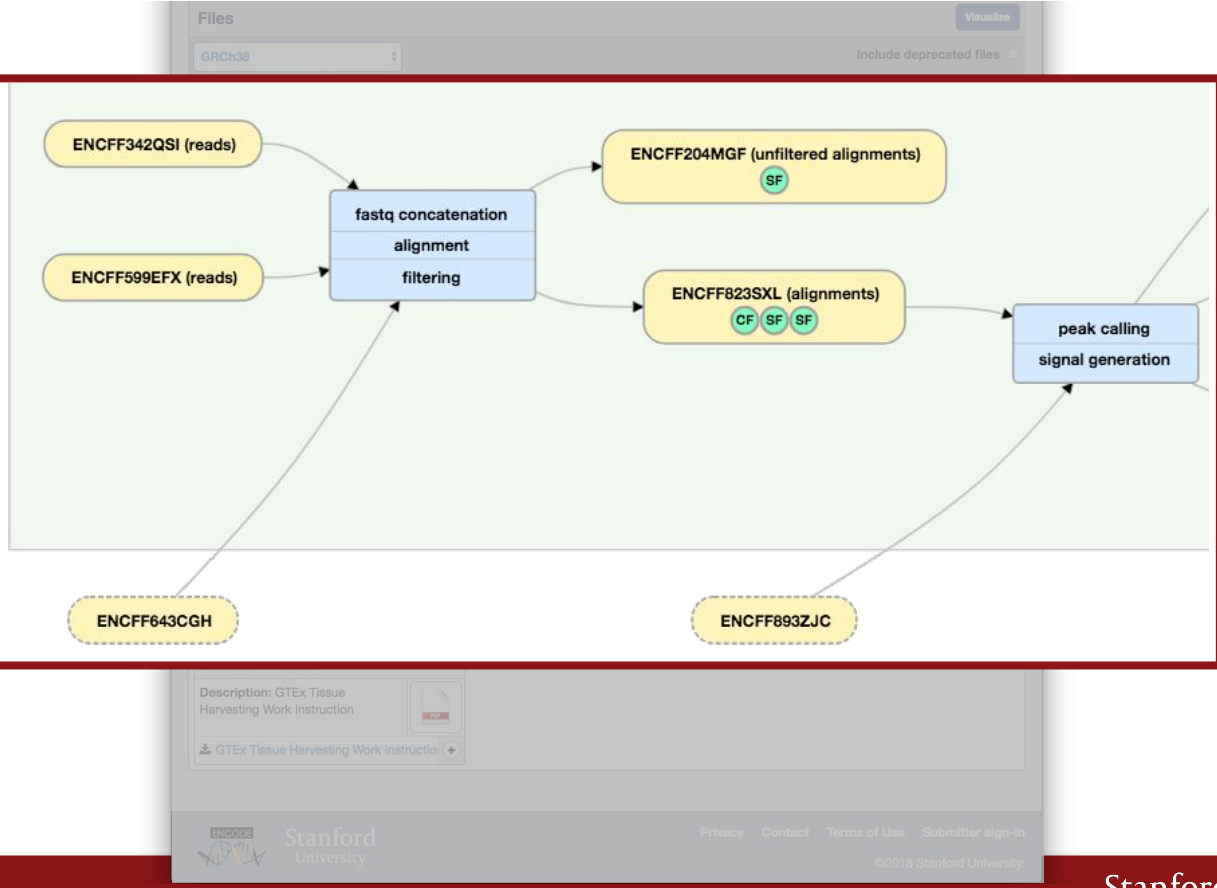

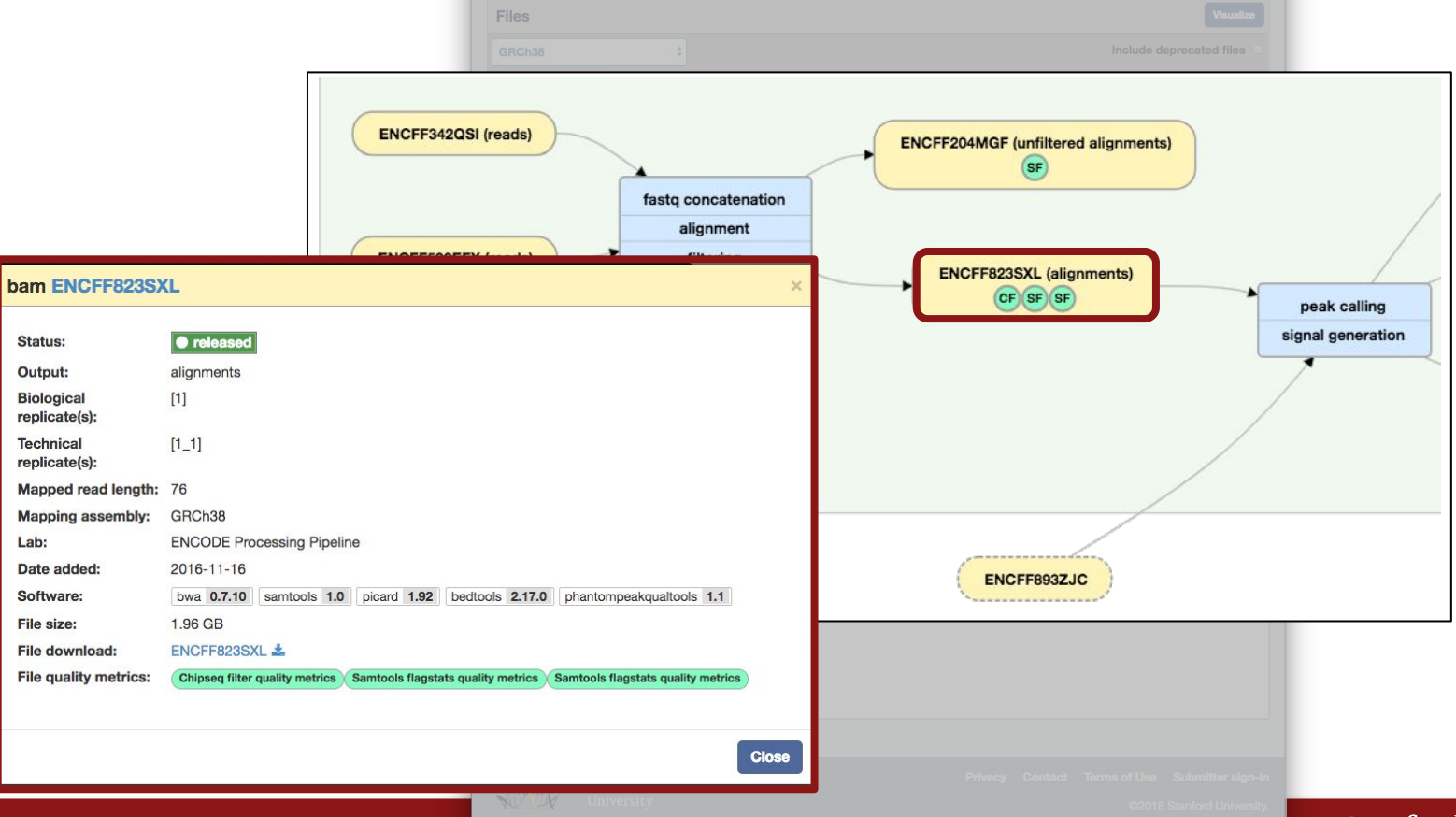

# An ENCODE experiment QC metric bubbles

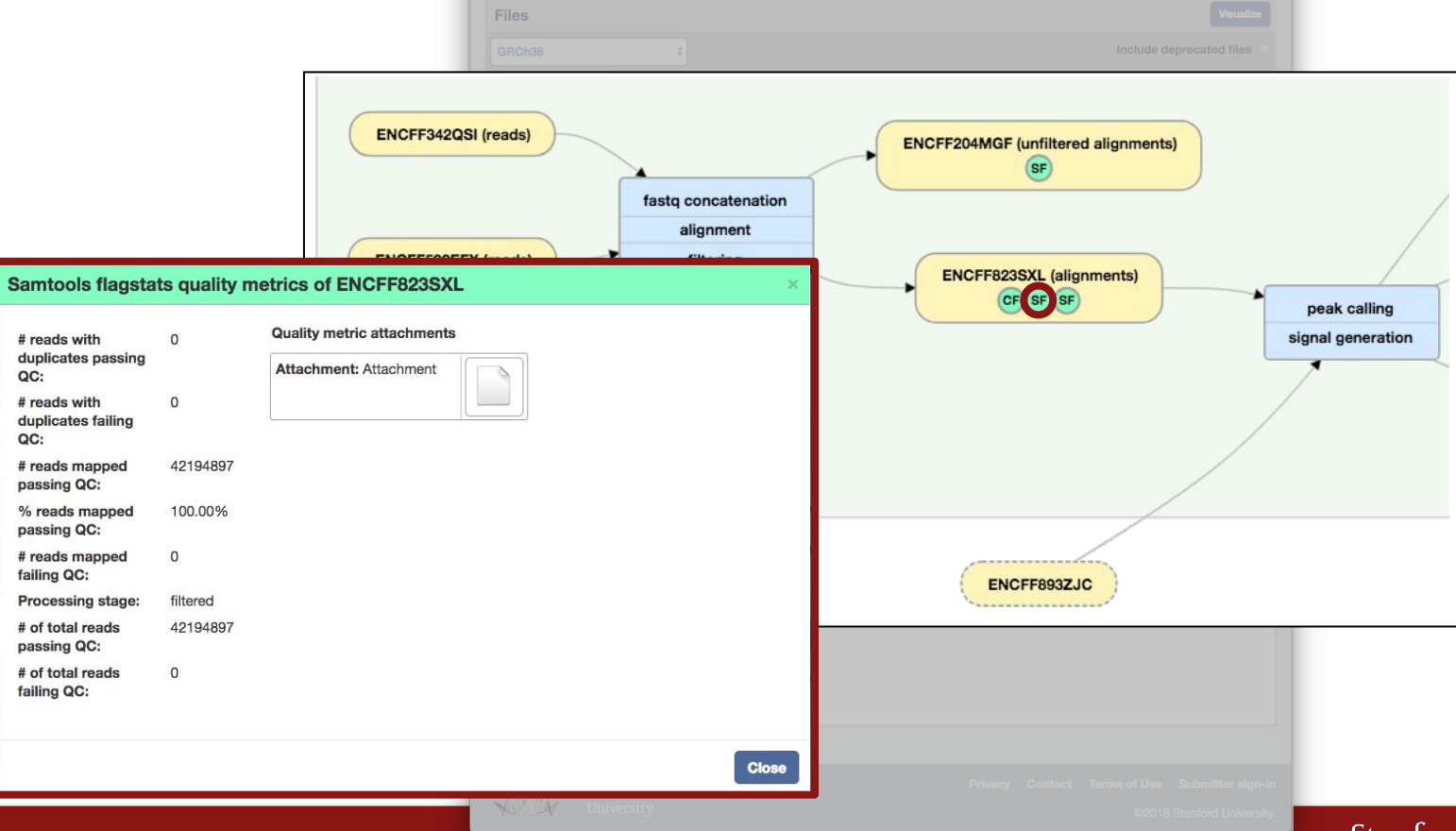

# An ENCODE experiment Pipeline step metadata

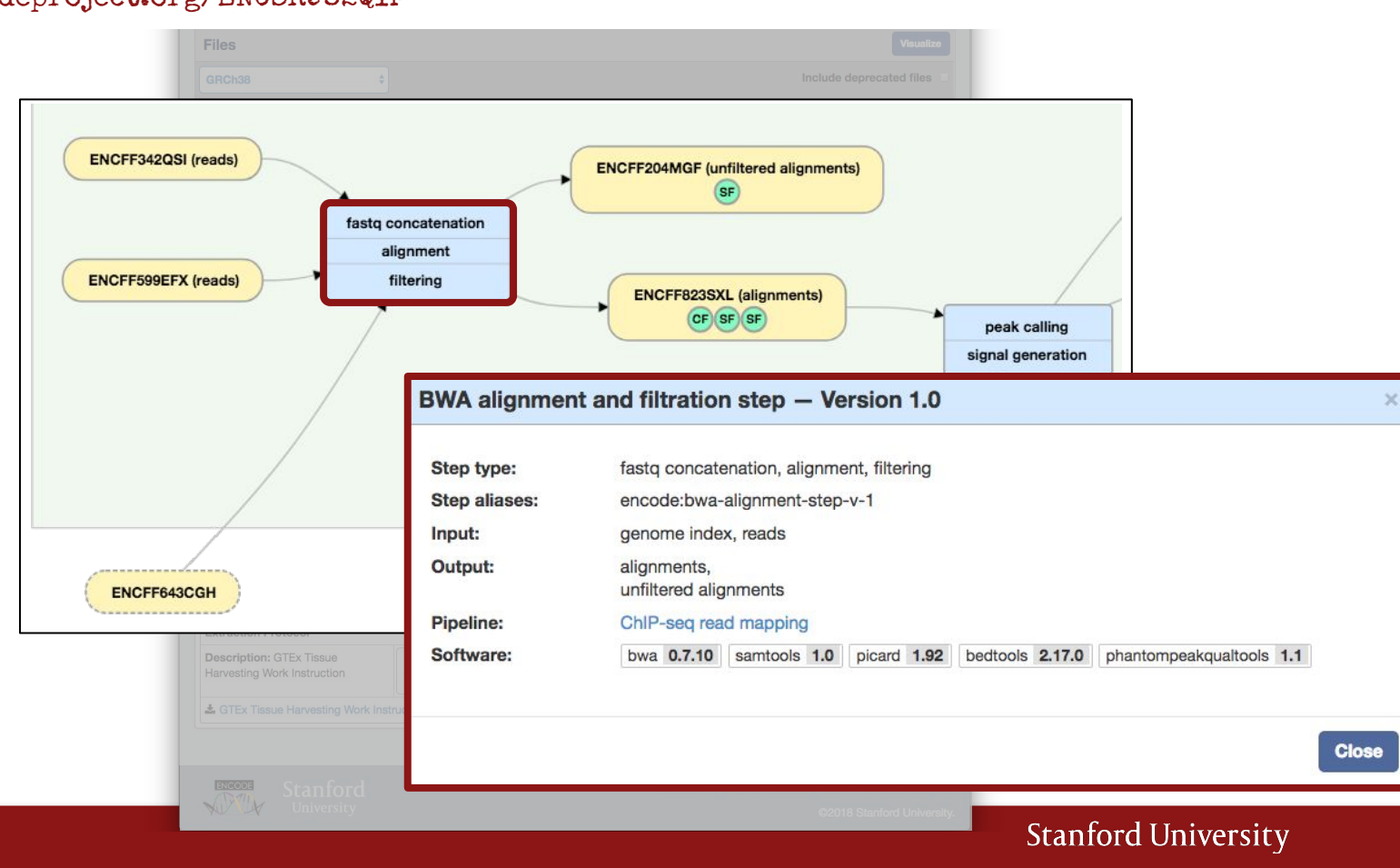

# An ENCODE experiment File graph <-> table

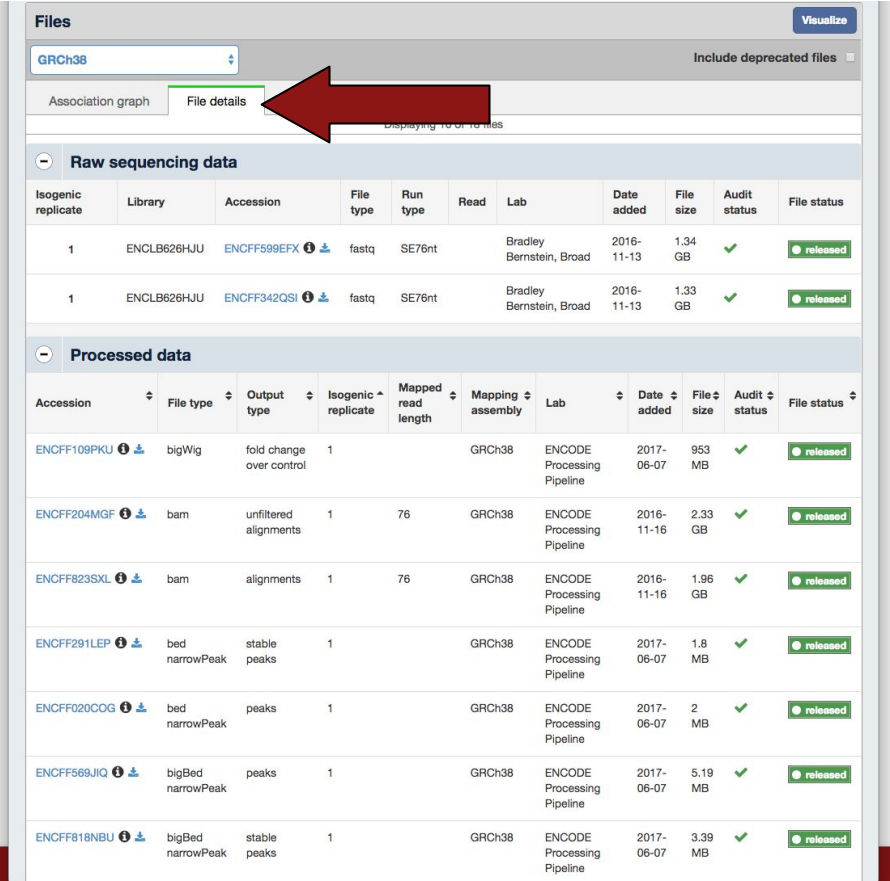

Files

# ENCODE IS ALL OPEN ACCESS!!!!

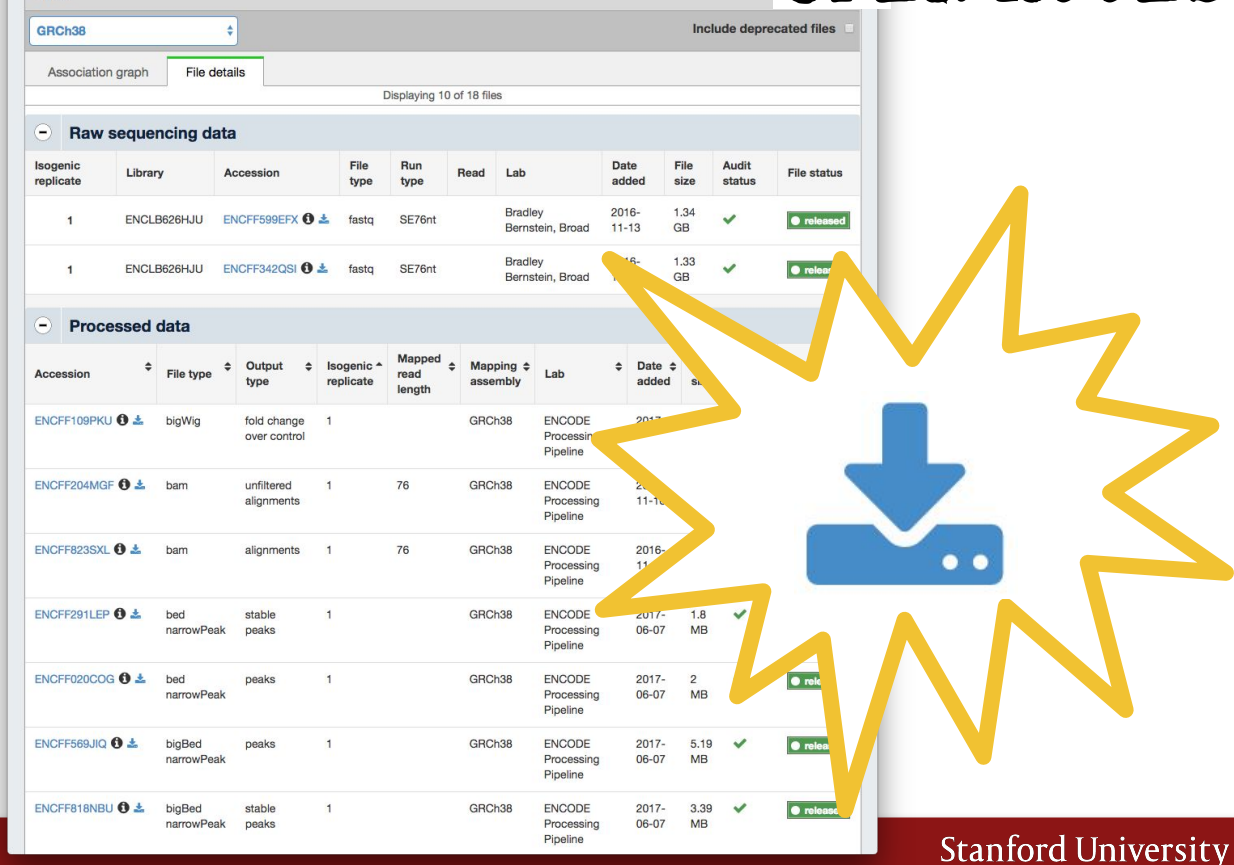

# An ENCODE experiment **Assembly drop-down**

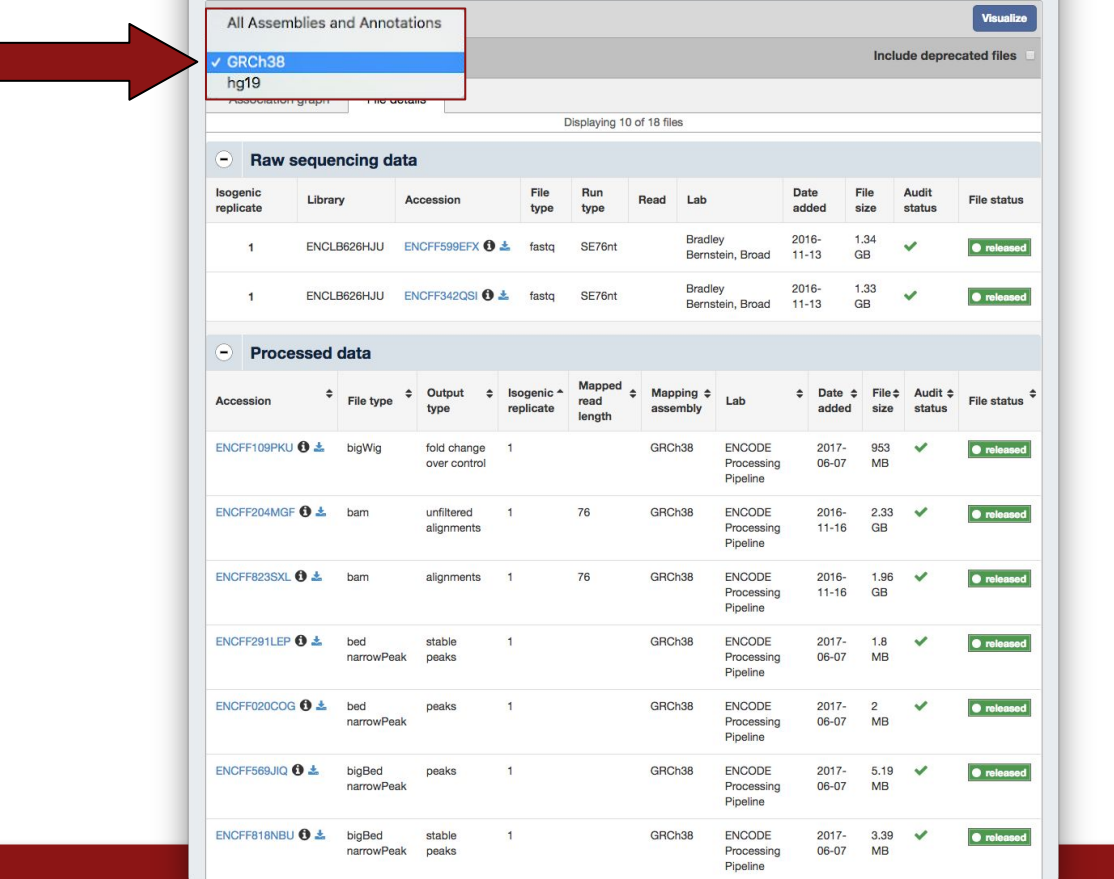

# An ENCODE experiment **Visualize options**

Open visualization browser Visualize **Files** GRCh<sub>3</sub> ude deprecated files -Visualize with browser... Assembly Assoc Ensembl GRCh38: Quick View BETA **UCSC**  $\bigcirc$  R  $ha19:$ **Quick View BETA UCSC** Isogenic Audit **File status** replicate status  $\bullet$  released  $\overline{a}$ Close · released **Processed data**  $\left( -\right)$ Mapping  $\div$  Lab Mappec  $\div$  File type  $\div$  Isogenic  $\uparrow$  $\div$  Date  $\div$  File  $\div$  Audit  $\div$  $\div$ Output  $\div$ Accession read File status **type** replicate assembly hehhe size status length ENCFF109PKU + bigWig GRCh38 ENCODE  $2017$ fold change 953  $\checkmark$  $\bullet$  released over control Processing 06-07 **MB** Pipeline ENCFF204MGF  $\theta \triangleq$  bam  $\bullet$  released unfiltered  $\overline{1}$ 76 GRCh38 ENCODE  $2016 -$ 2.33  $\checkmark$ Processing  $11 - 16$ **GB** alignments Pipeline ENCFF823SXL + bam  $\bullet$  released 76 GRCh38 ENCODE 1.96  $\checkmark$ alignments  $\overline{1}$  $2016 -$ Processing  $11 - 16$ **GB** Pipeline ENCFF291LEP **0 ±** GRCh38 ENCODE  $\bullet$  released bed stable  $\overline{1}$  $2017 1.8$  $\checkmark$ narrowPeak peaks Processing 06-07  $MB$ Pipeline **ENCFF020COG 0**  $\pm$ · released hed peaks  $\mathbf{1}$ GRCh38 ENCODE  $2017 \overline{2}$  $\checkmark$ 06-07  $MB$ narrowPeak Processing Pipeline ENCFF569JIQ O ± bigBed GRCh38 ENCODE  $2017 -$ 5.19  $\checkmark$  $\bullet$  released peaks  $\mathbf{1}$ narrowPeak Processing  $06 - 07$ **MB** Pipeline · released ENCFF818NBU **O ±** GRCh38 ENCODE  $2017 -$ 3.39  $\checkmark$ bigBed stable  $\mathbf{1}$ narrowPeak peaks Processing 06-07  $MB$ Pipeline

# An ENCODE experiment Quick viz on ENCODE portal

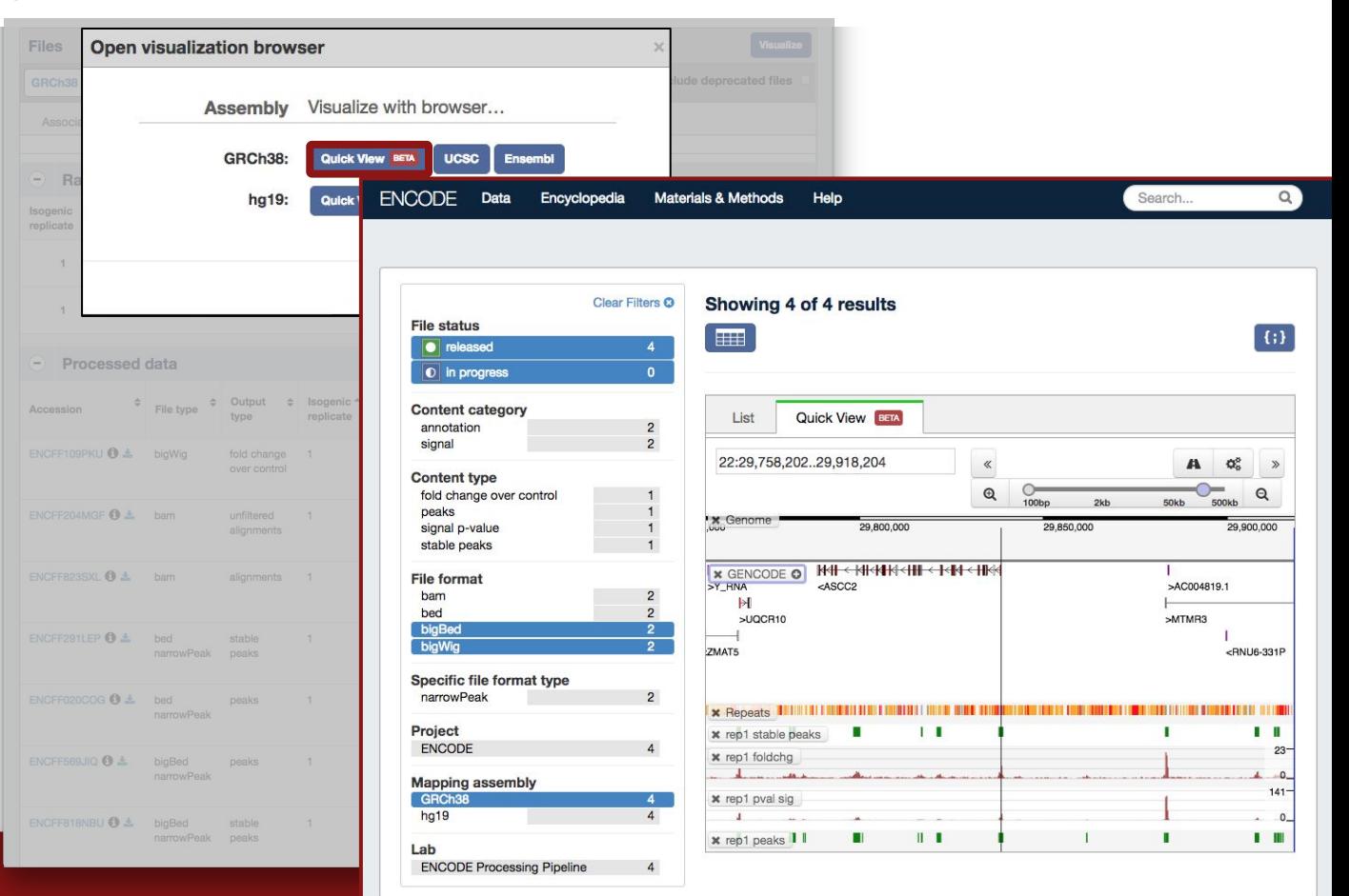

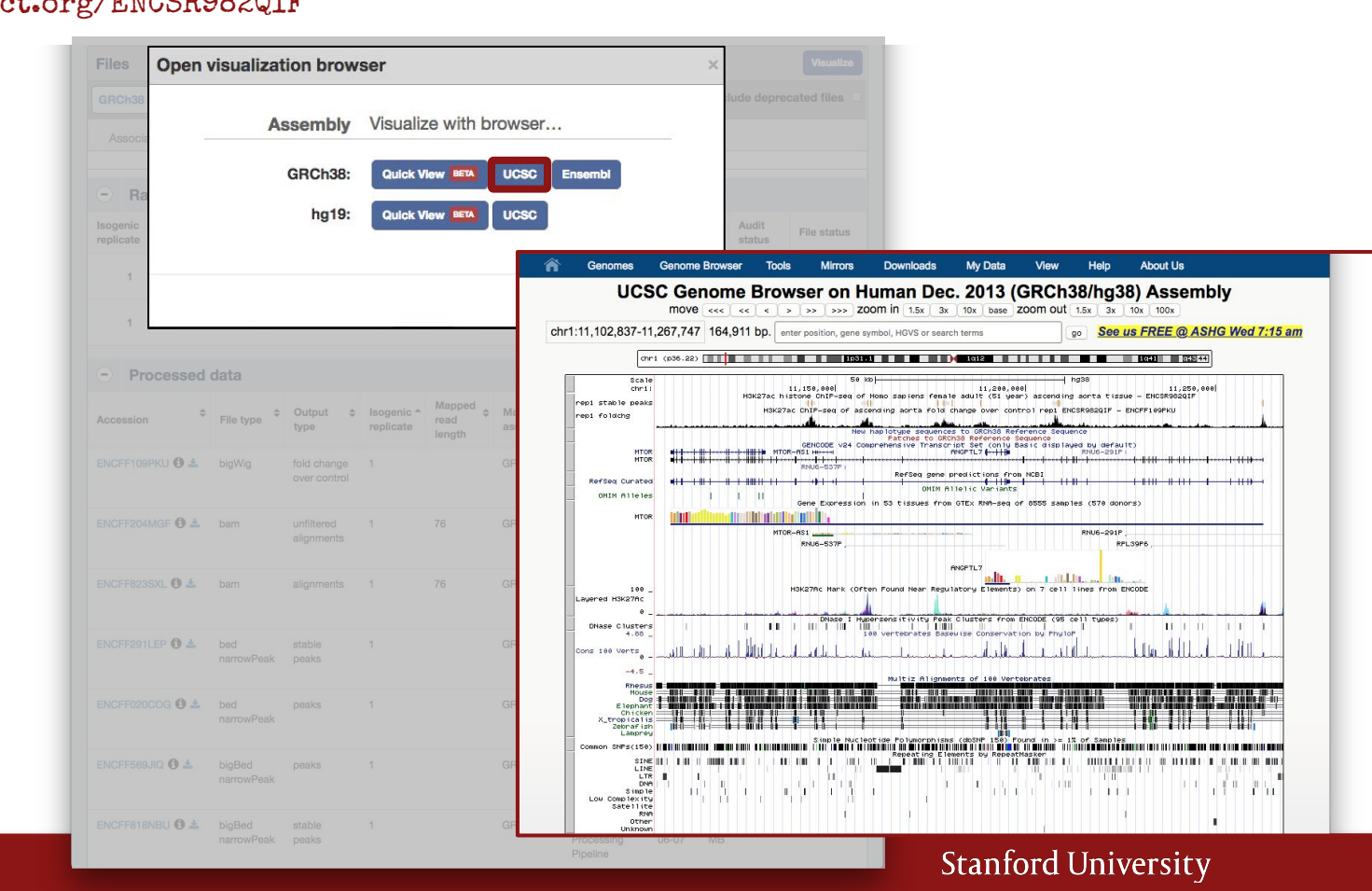

# An ENCODE experiment Supplementary docs

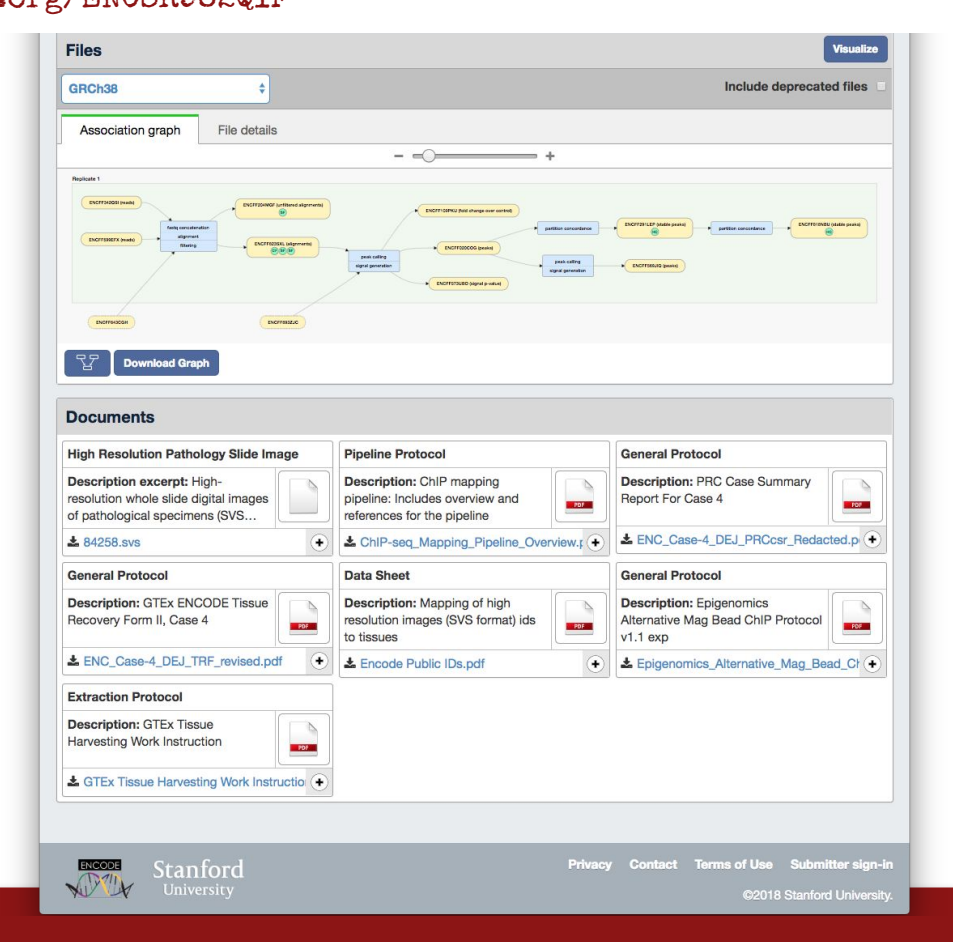

**Files** 

# Growth, library prep, analysis protocols, etc.

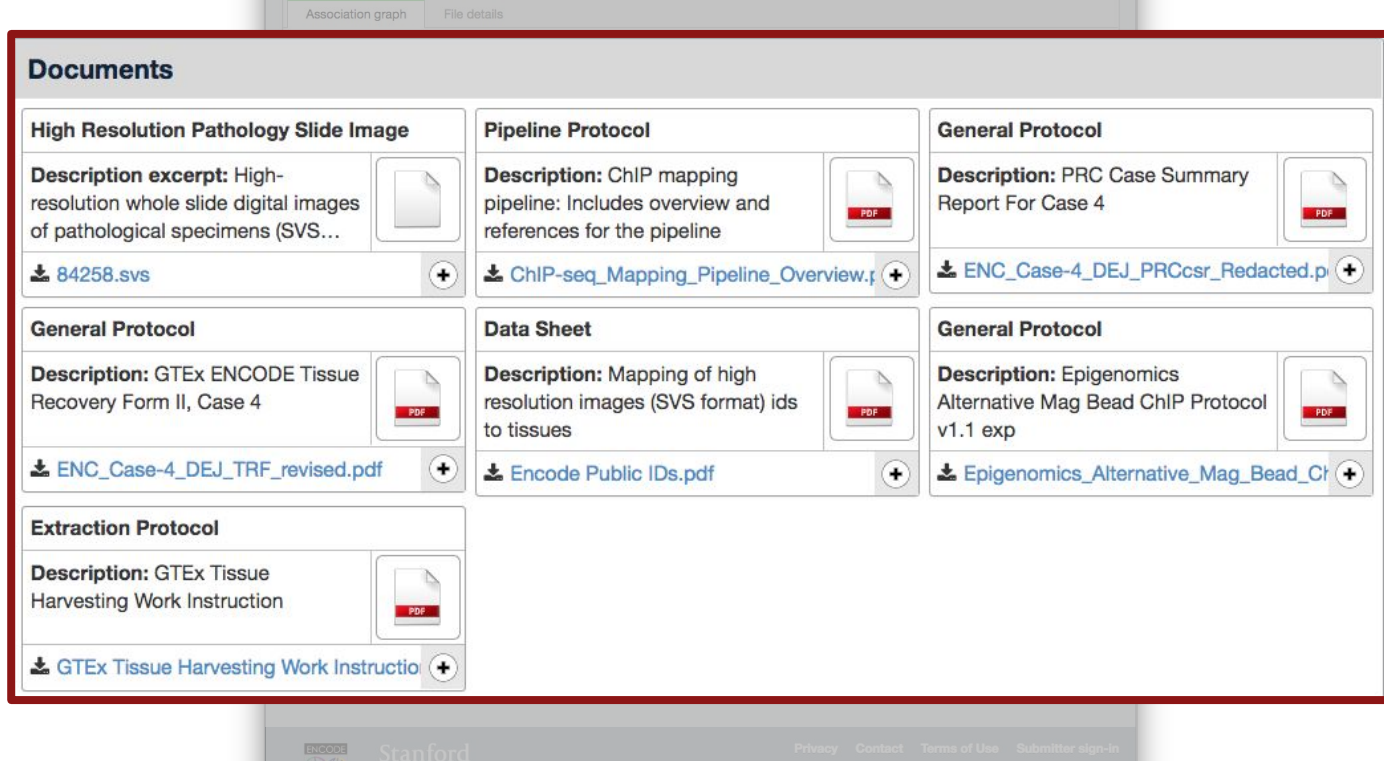

# An ENCODE experiment

https://www.encodeproject.org/ENCSR982QIF

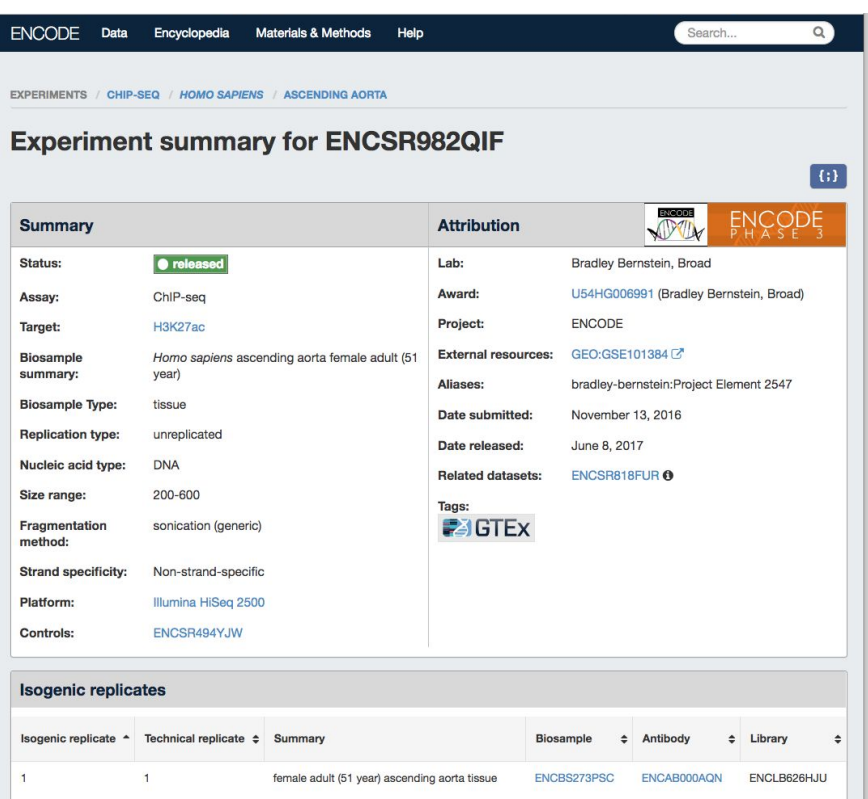

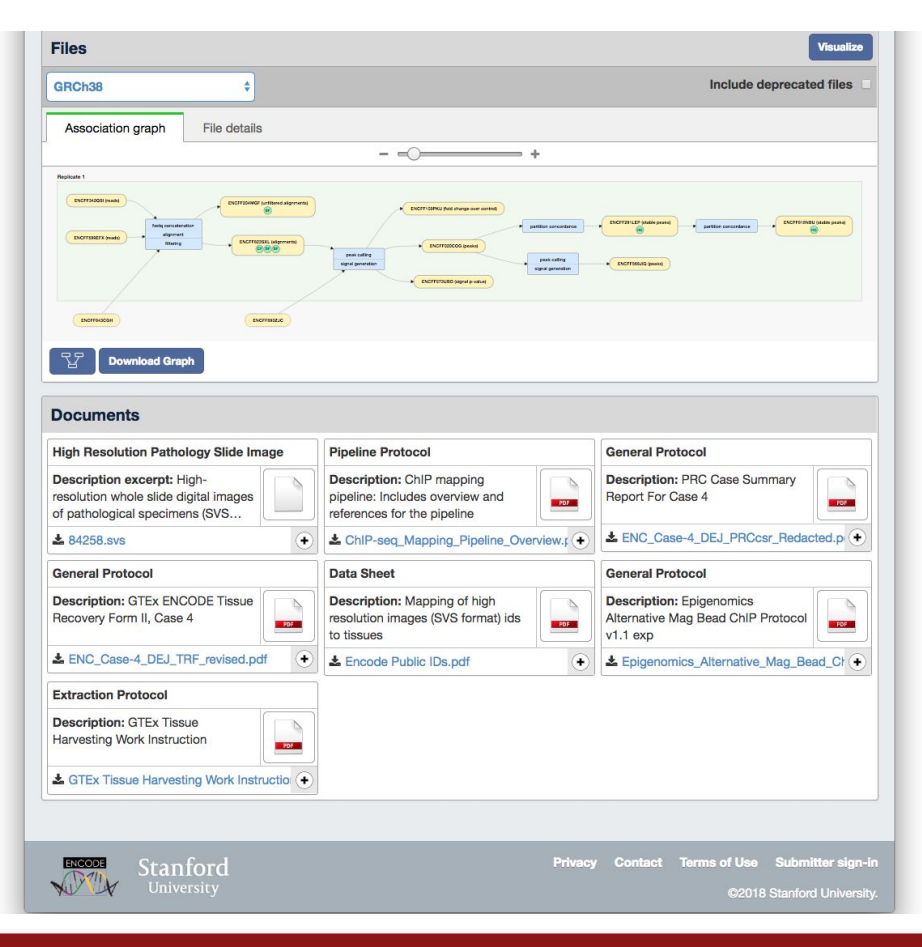

## Browsing the ENCODE portal

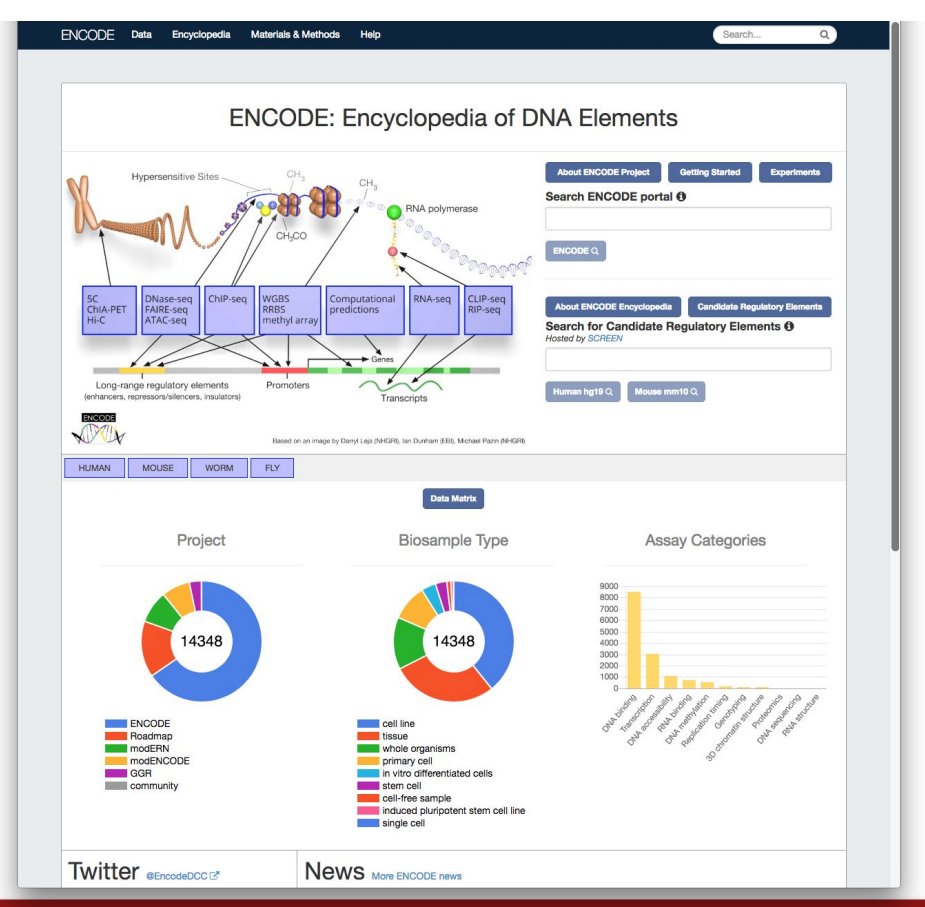

# Browsing the ENCODE portal Jumping in: matrix

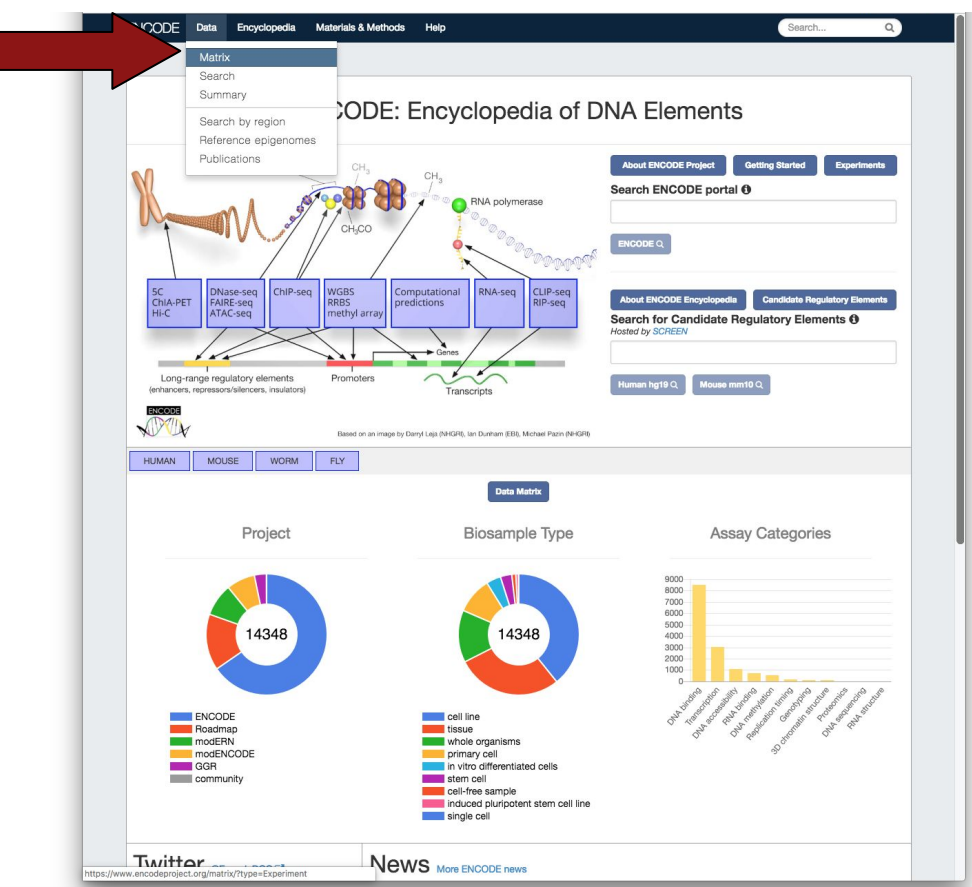

# Browsing the ENCODE portal

# Jumping in: matrix

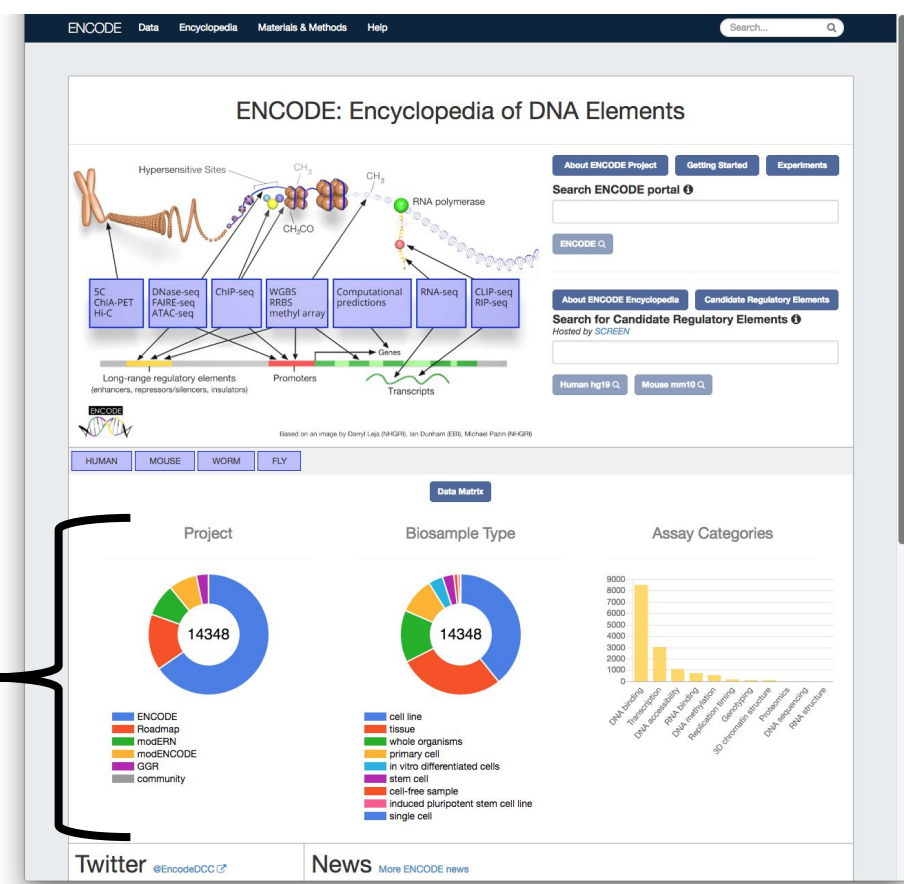

Jump to filtered matrix

# Browsing the ENCODE portal Jumping in: matrix

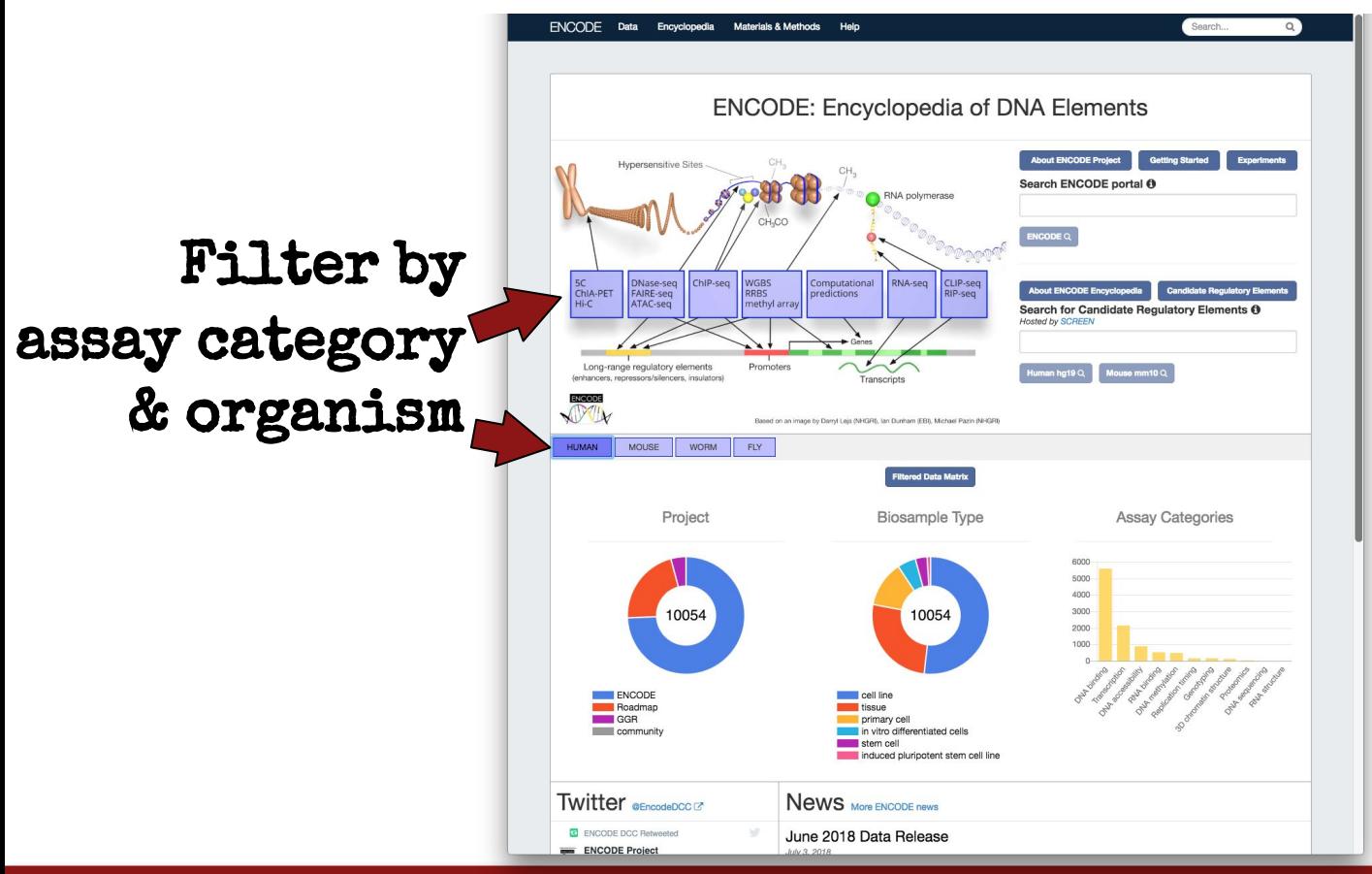

# Browsing the ENCODE portal Jumping in: matrix

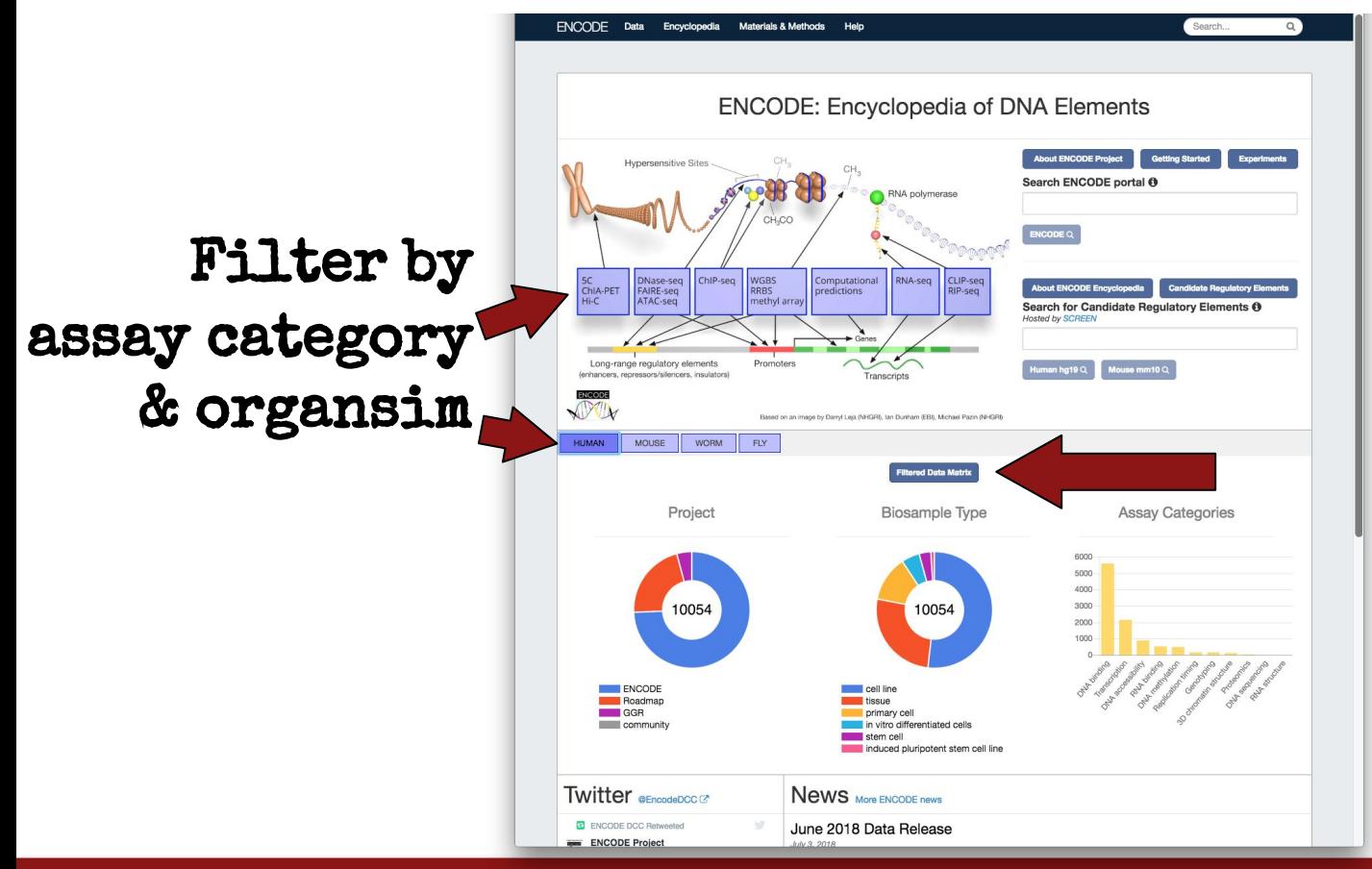

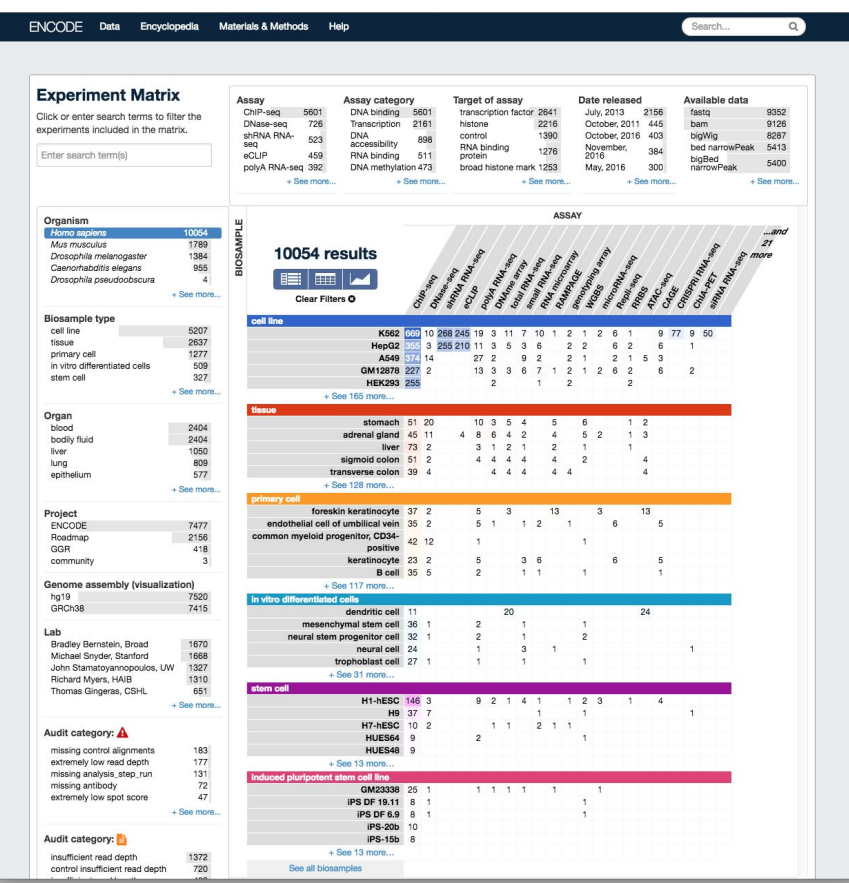

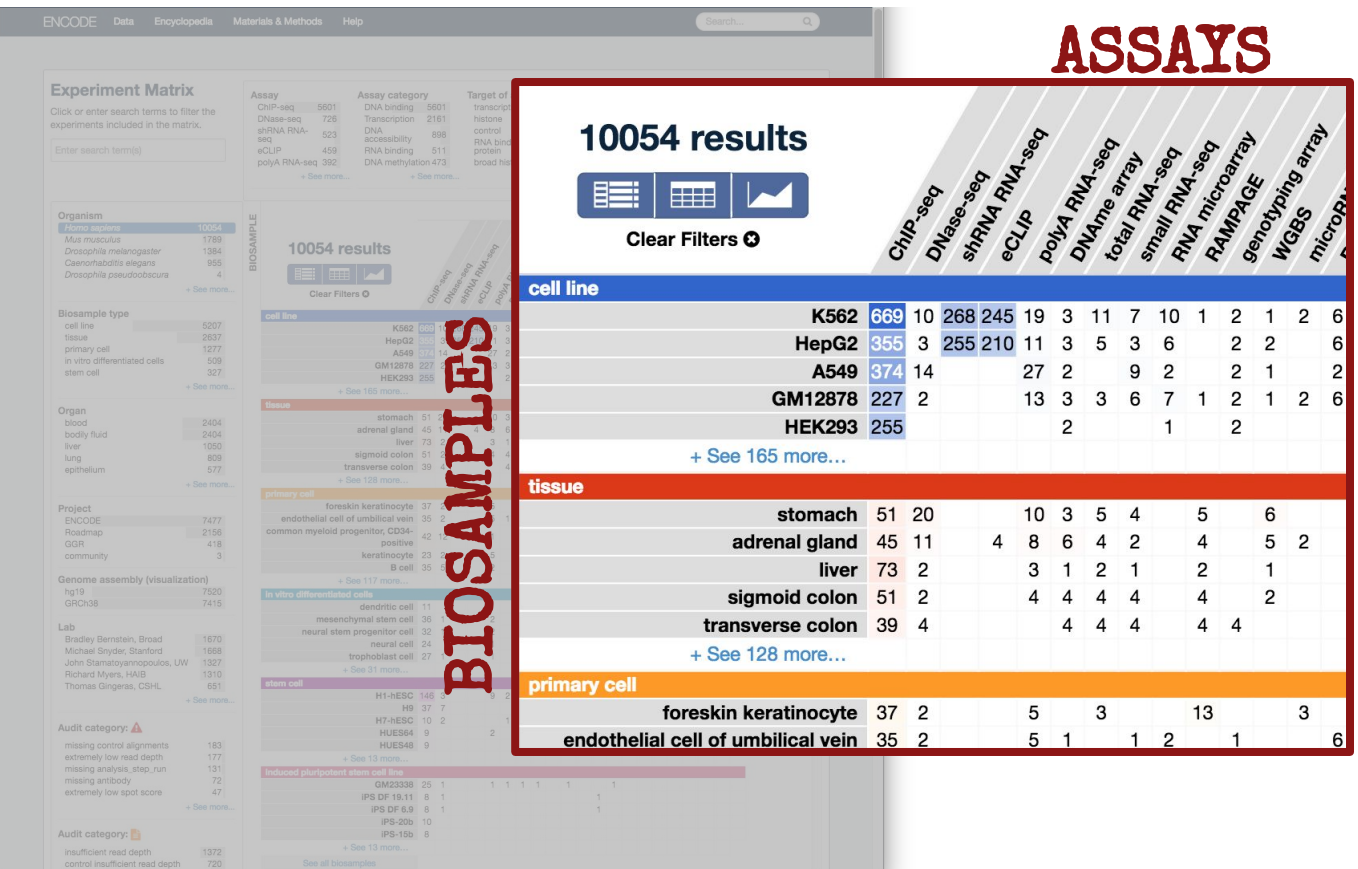

Exp

Orga<br>
Fish<br>
Mut

Biosal<br>cell li<br>tissur

Orga

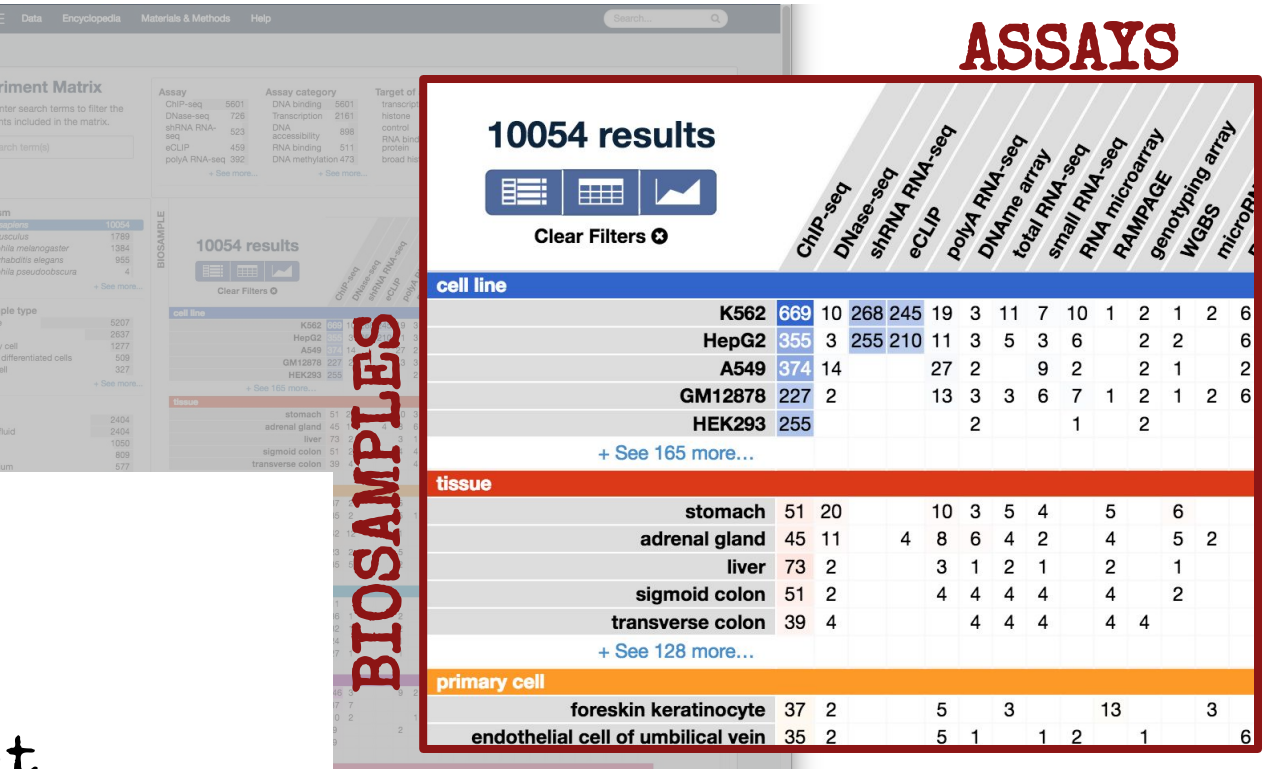

# Select:

- Assay
- Biosample
- Experiment count
- -> narrowed Search results

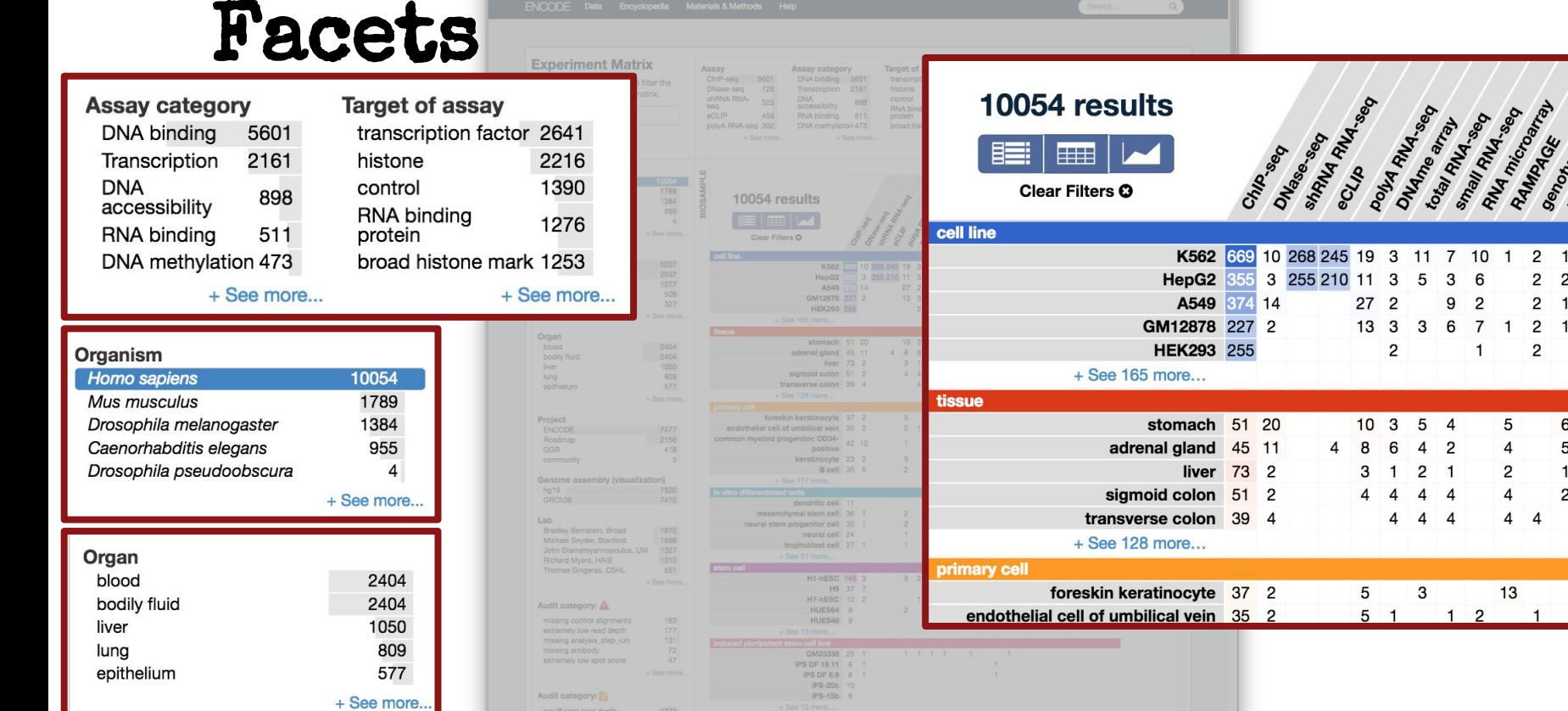

**Stanford University** 

Penontage

 $2 \quad 1$  $\overline{2}$ 

6  $\sqrt{5}$  $\overline{2}$  $\overline{1}$  $\overline{2}$  $\Delta$ 

 $\mathbf{3}$ 

 $\overline{2}$  $\overline{2}$  $\begin{array}{c} 2 \\ 2 \end{array}$  $\overline{1}$  $\overline{c}$ 1  $\overline{2}$ 

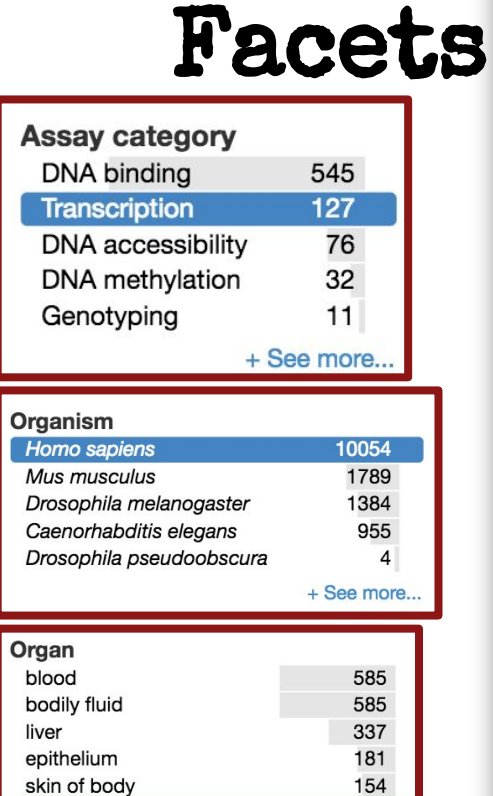

lung

connective tissue

154  $127$ 

 $121$ 

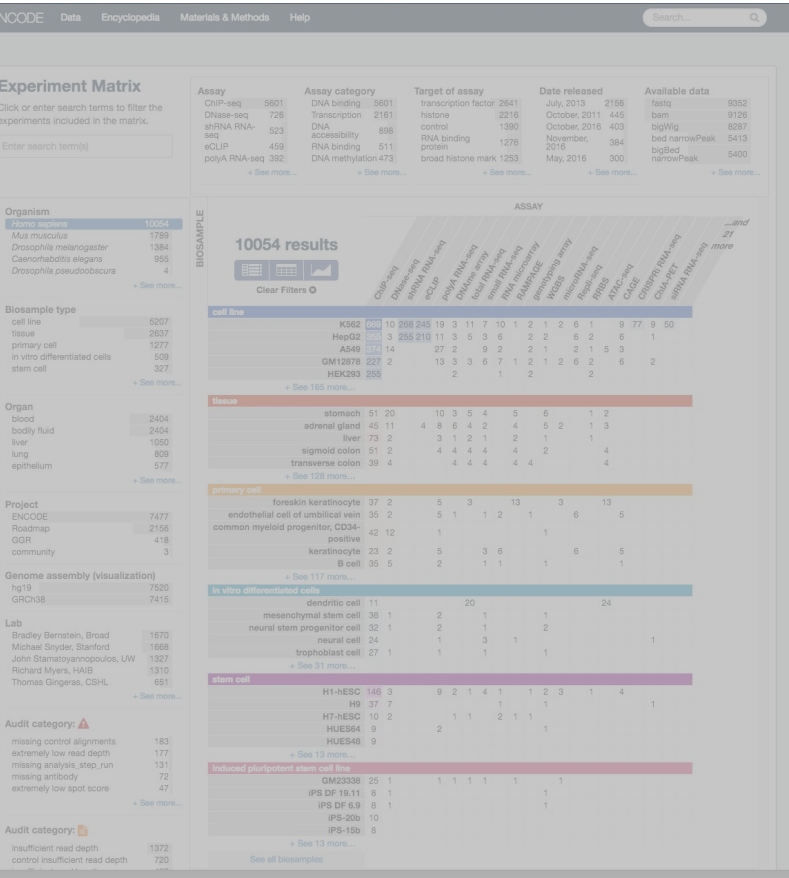

Search...

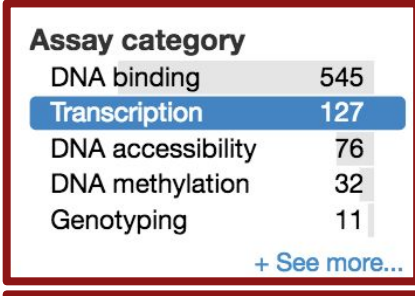

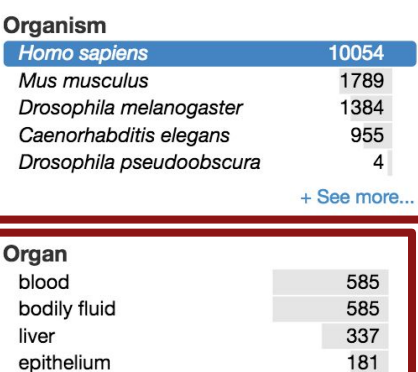

154  $127$ 

 $121$ 

skin of body

connective tissue

lung

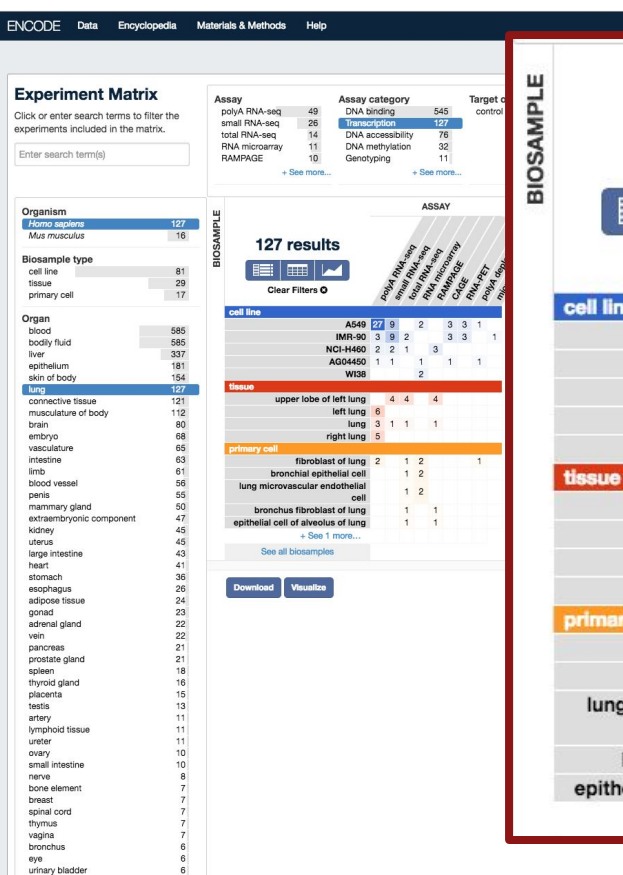

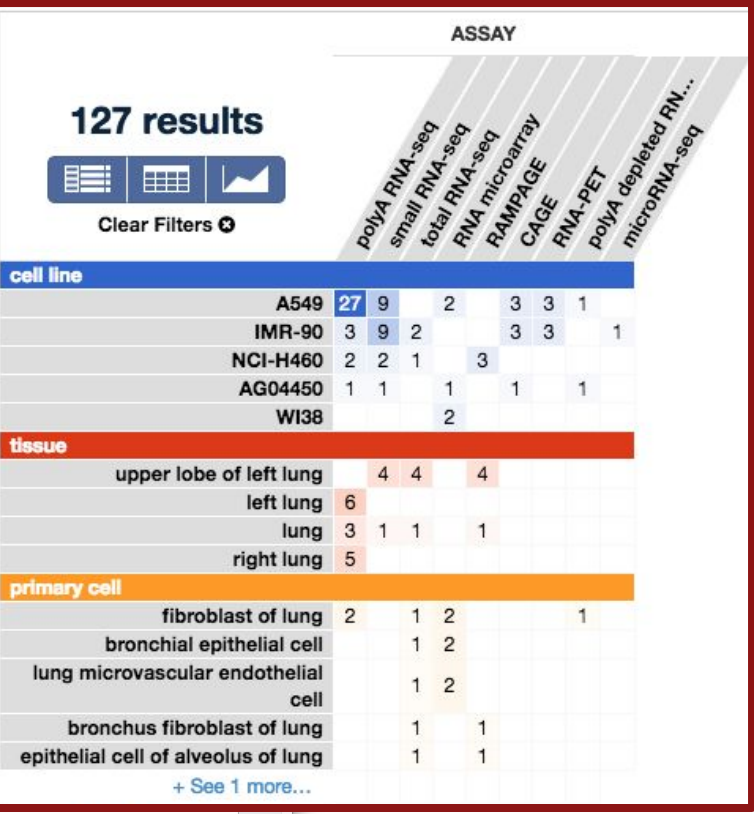

# Browsing the ENCODE portal Use of ontology

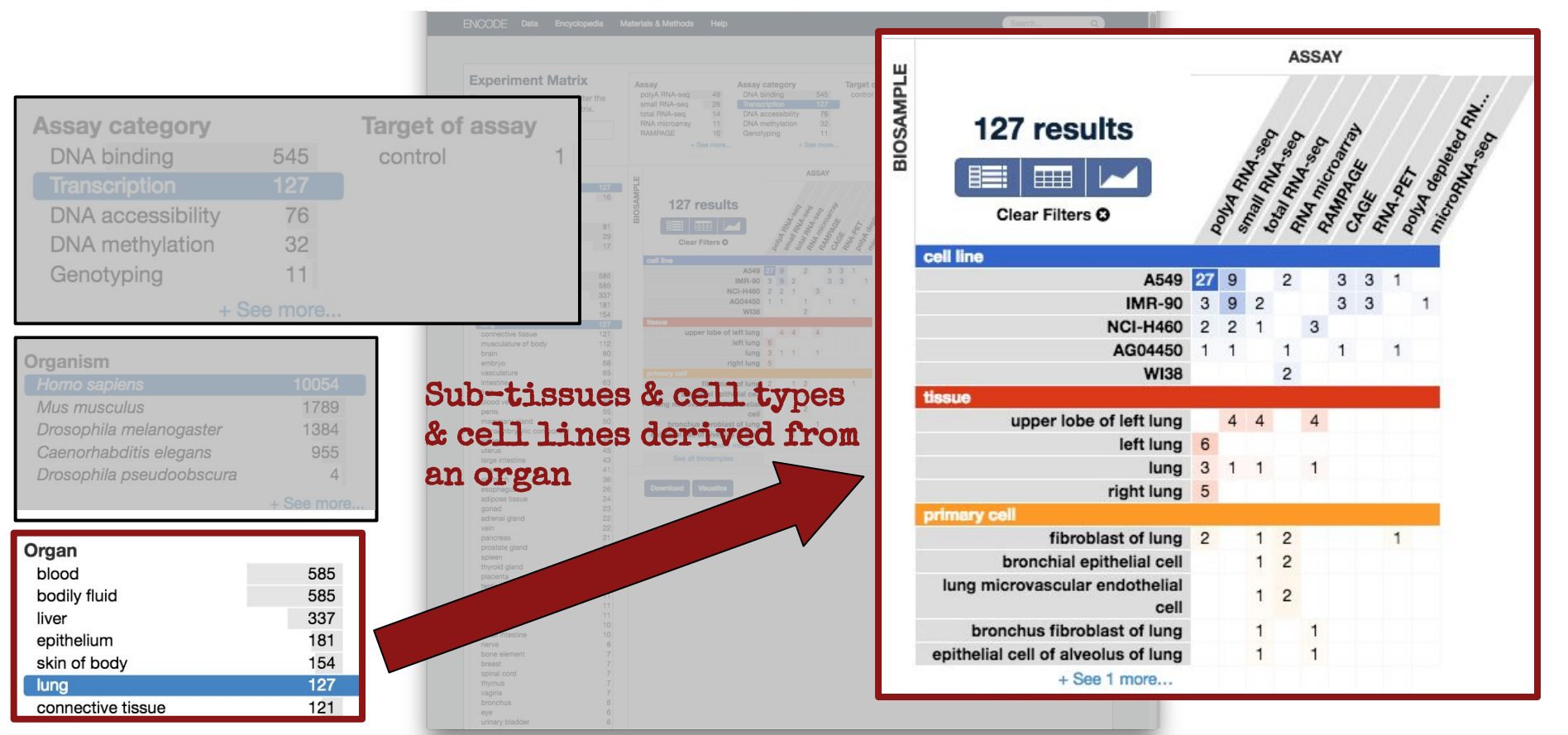

# Browsing the ENCODE portal Different views

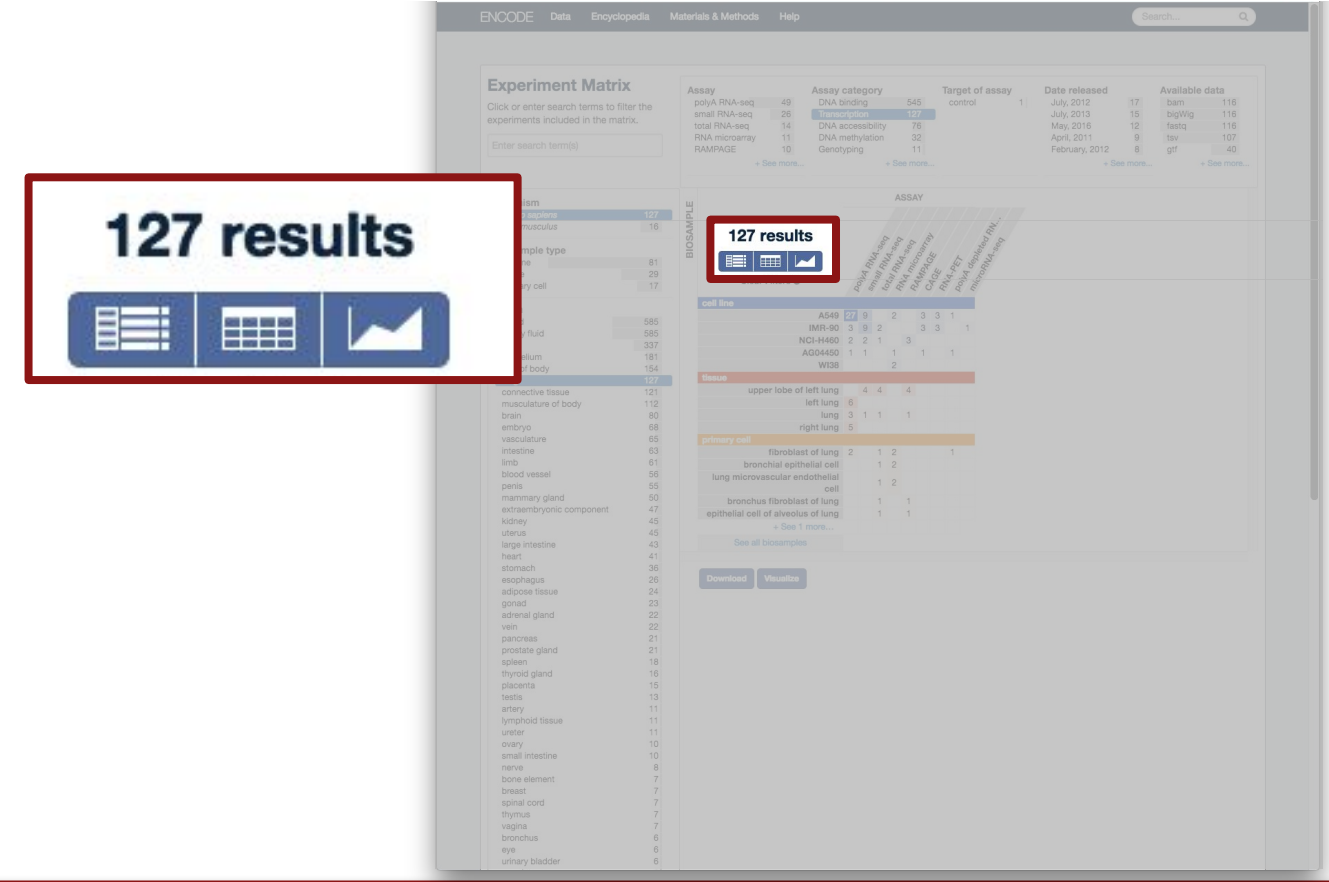

# Browsing the ENCODE portal Summary view

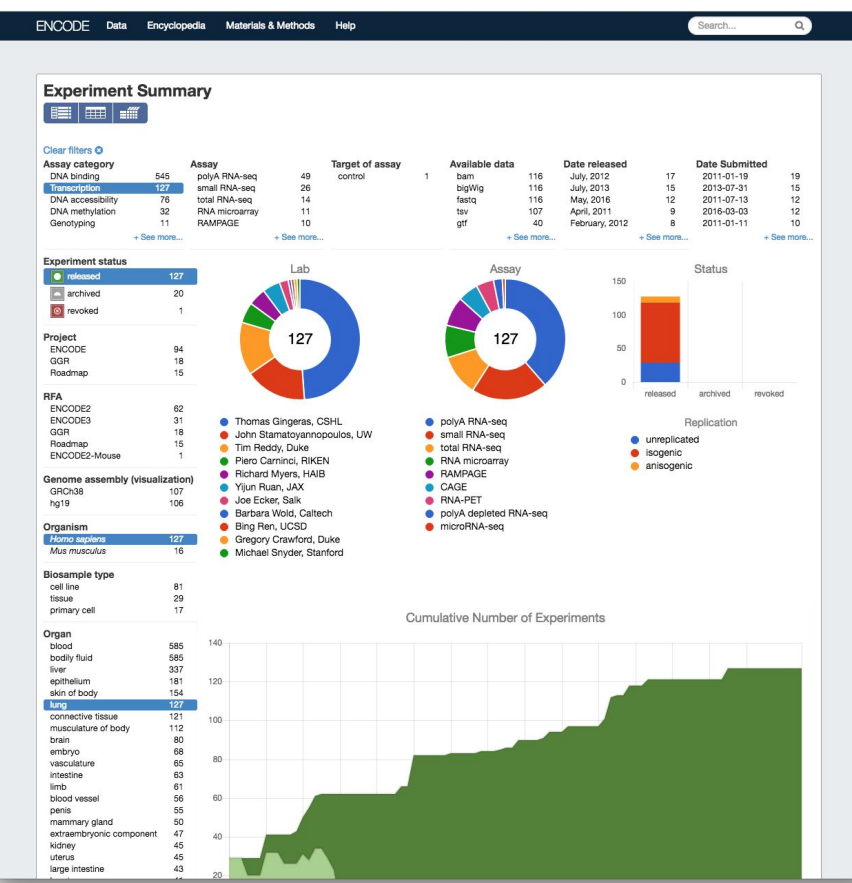

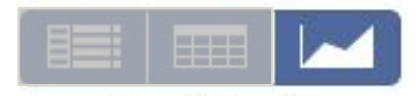

# Browsing the ENCODE portal Report view

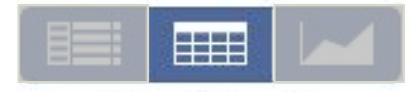

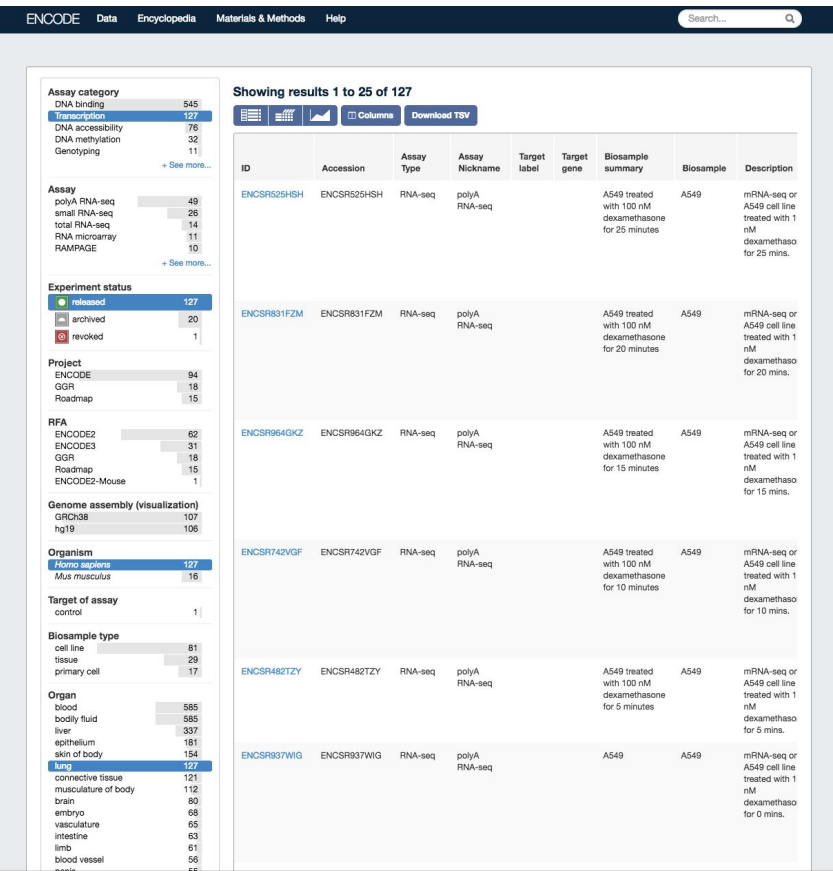

# Browsing the ENCODE portal Report view

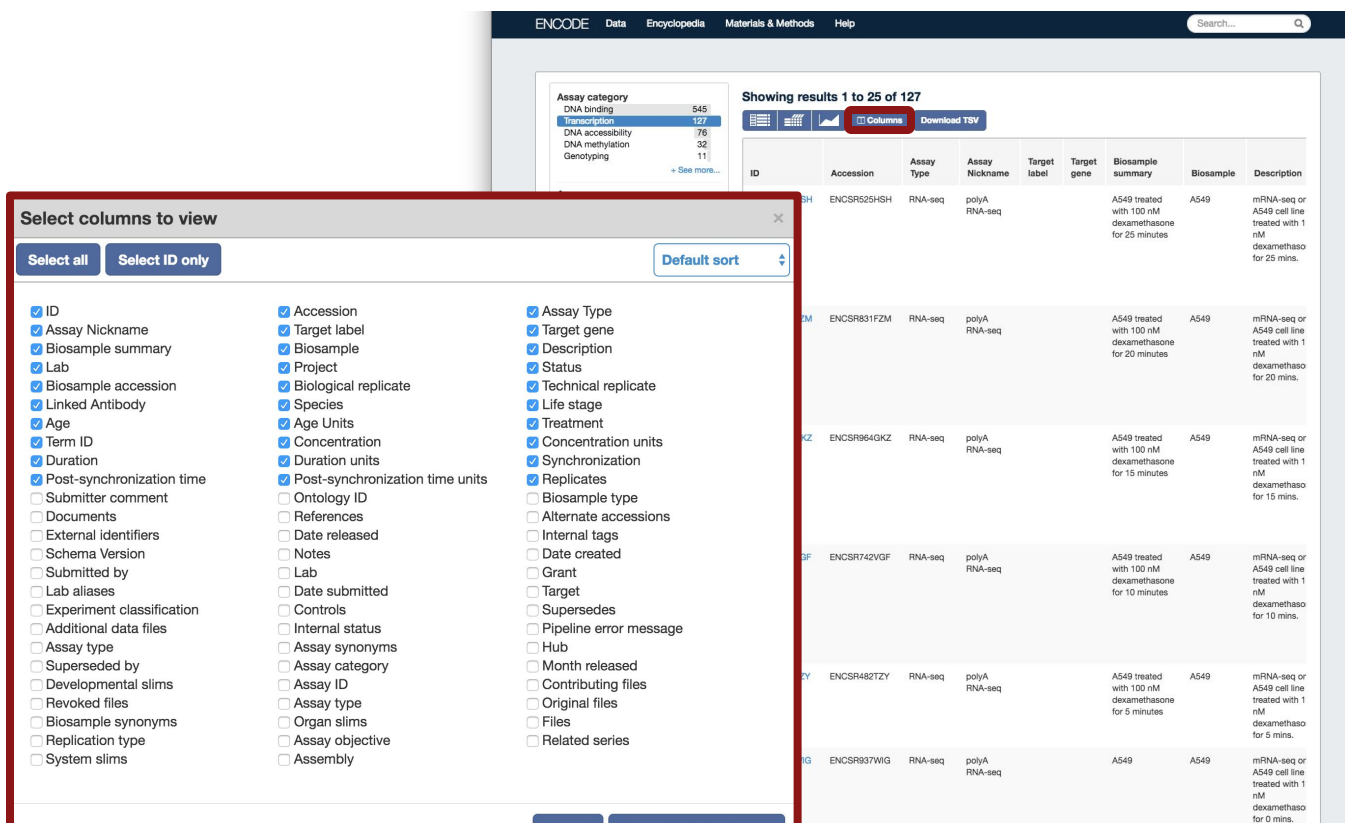

View selected column:

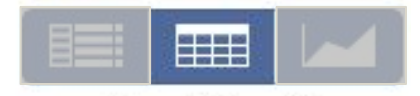

## Browsing the ENCODE portal Report view

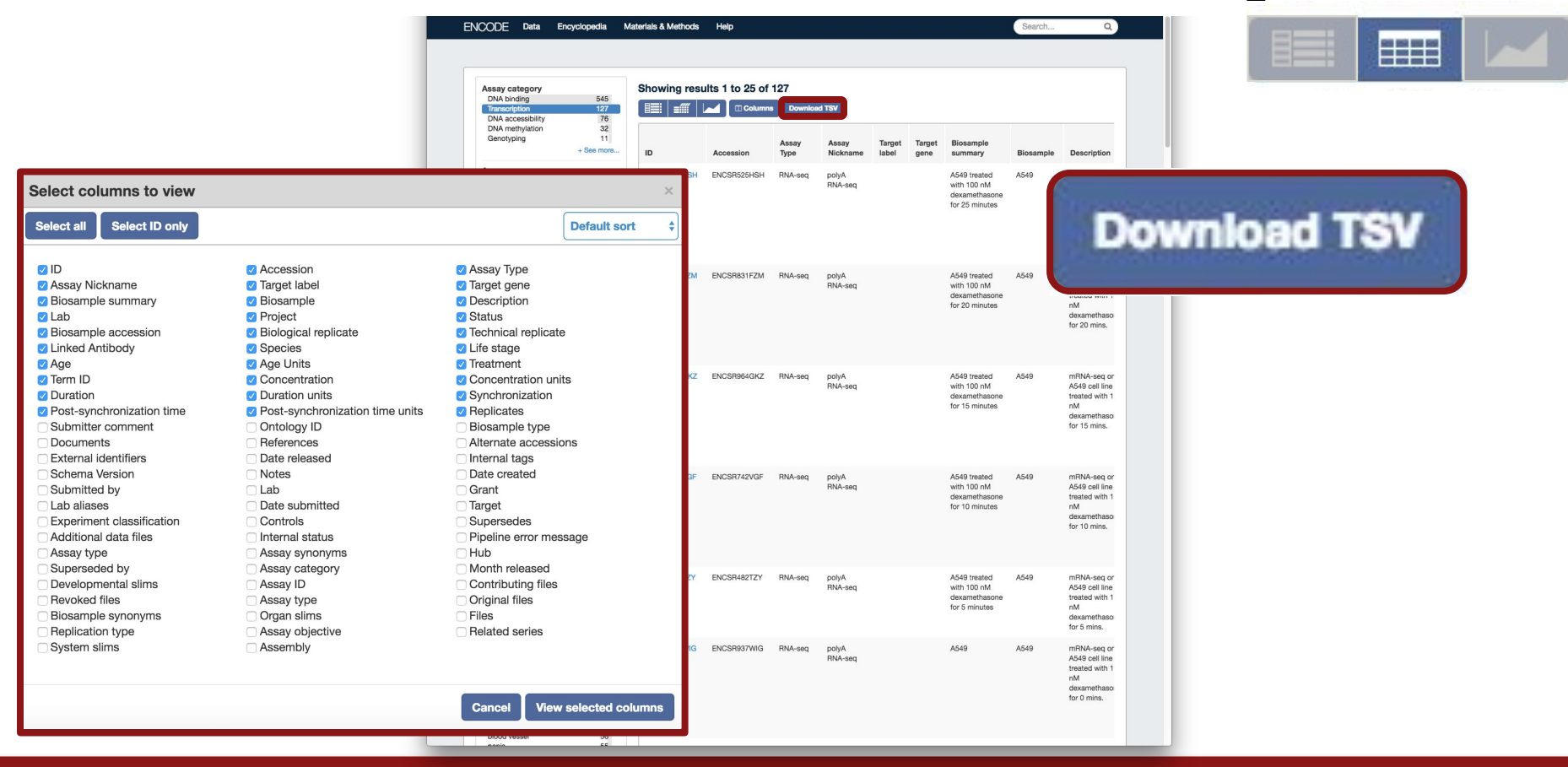

# Browsing the ENCODE portal Search view

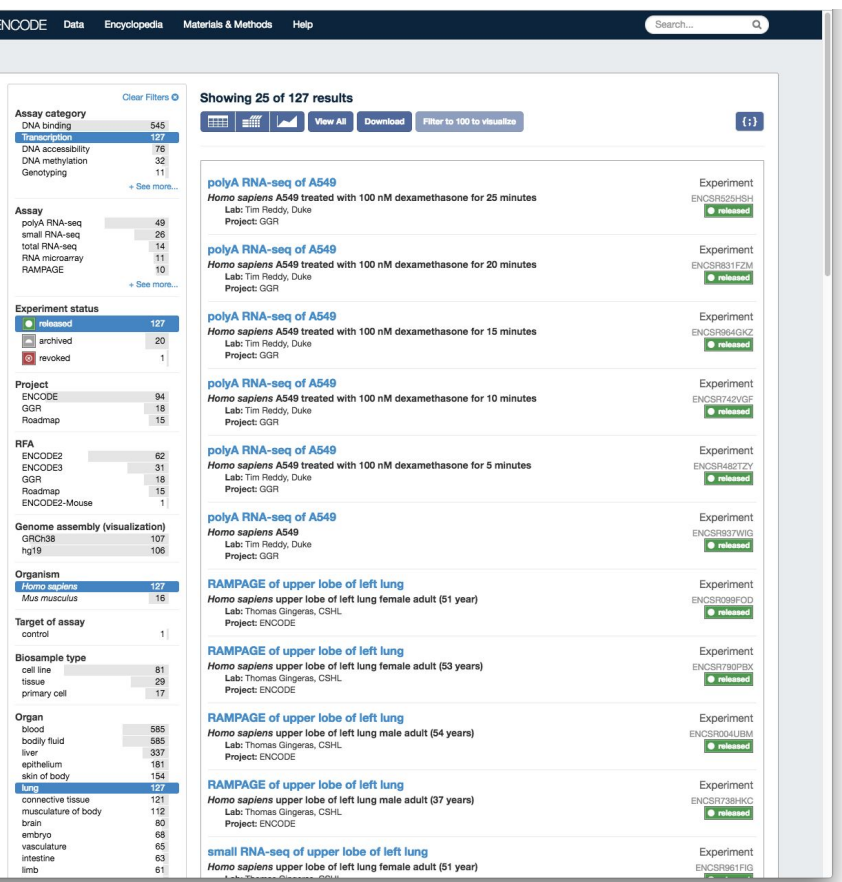

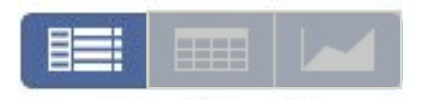

## Browsing the ENCODE portal Search view

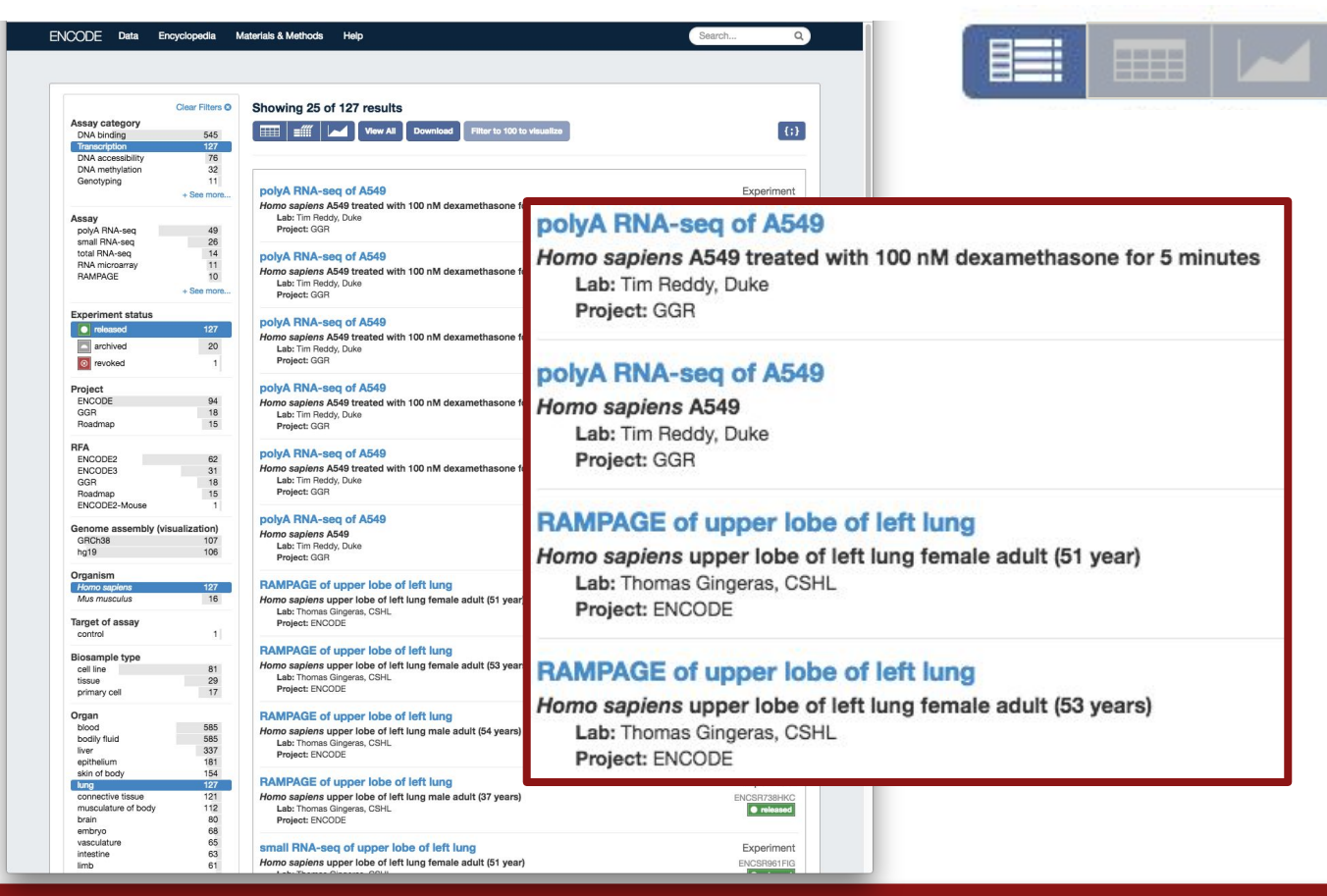

# Visualizing data Search view

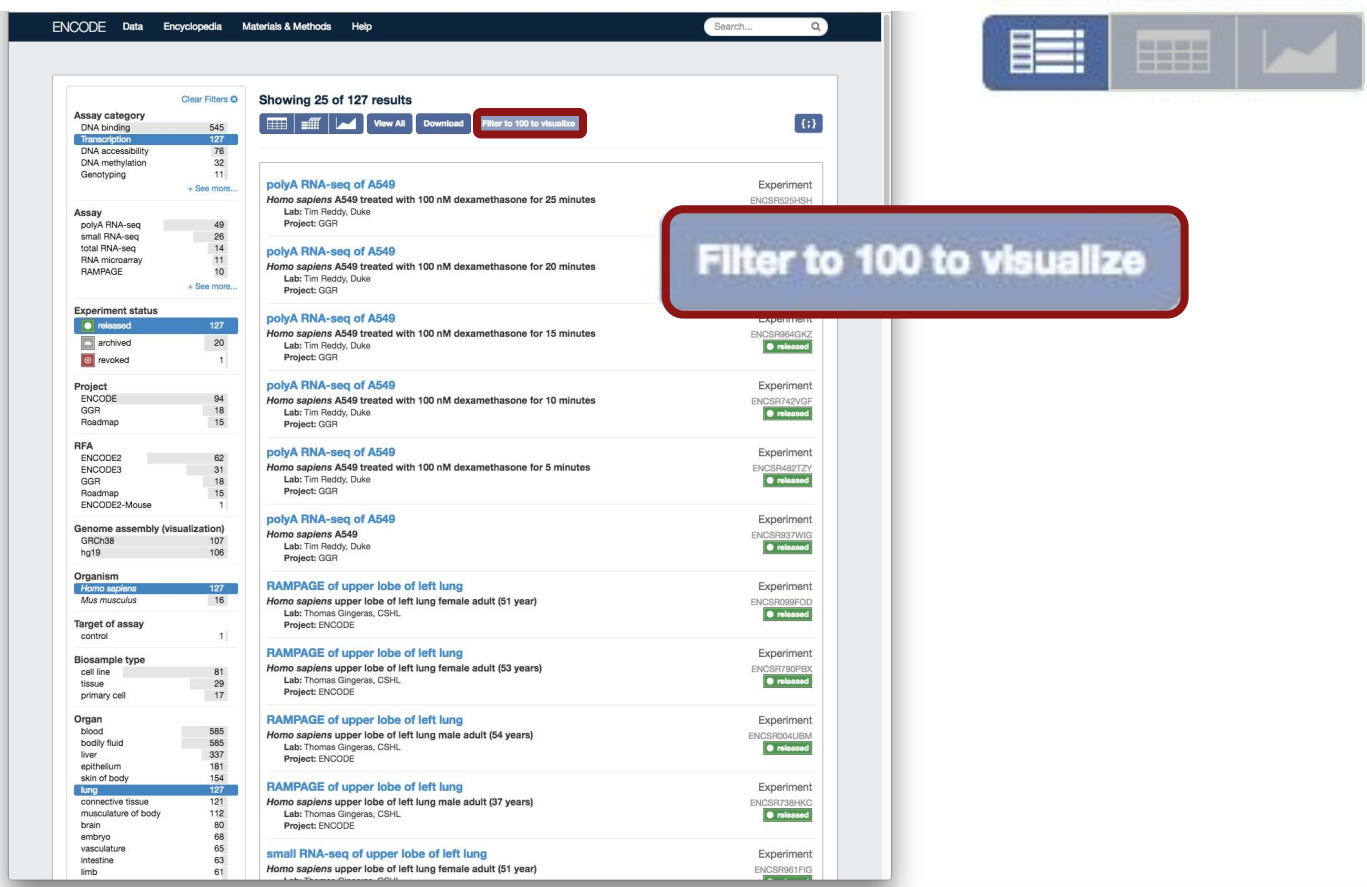

## Filter further to ≤100 experiments

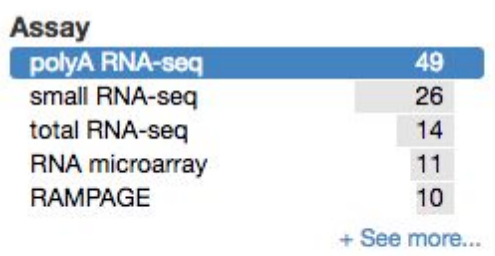

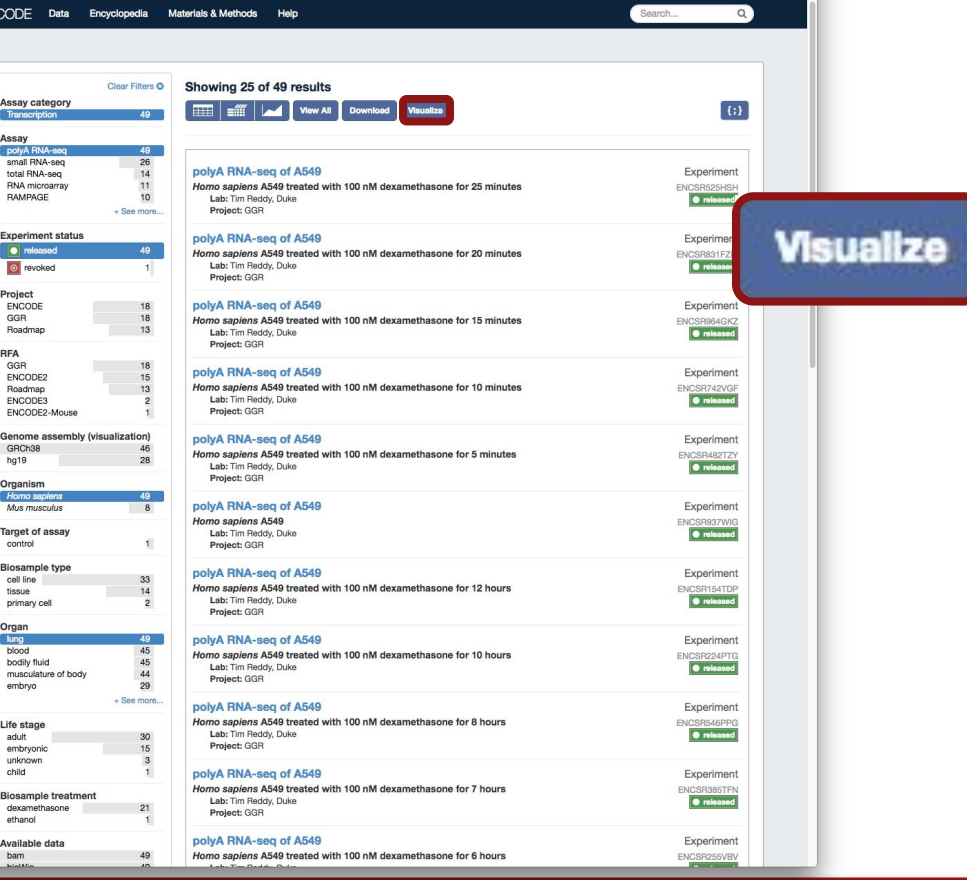

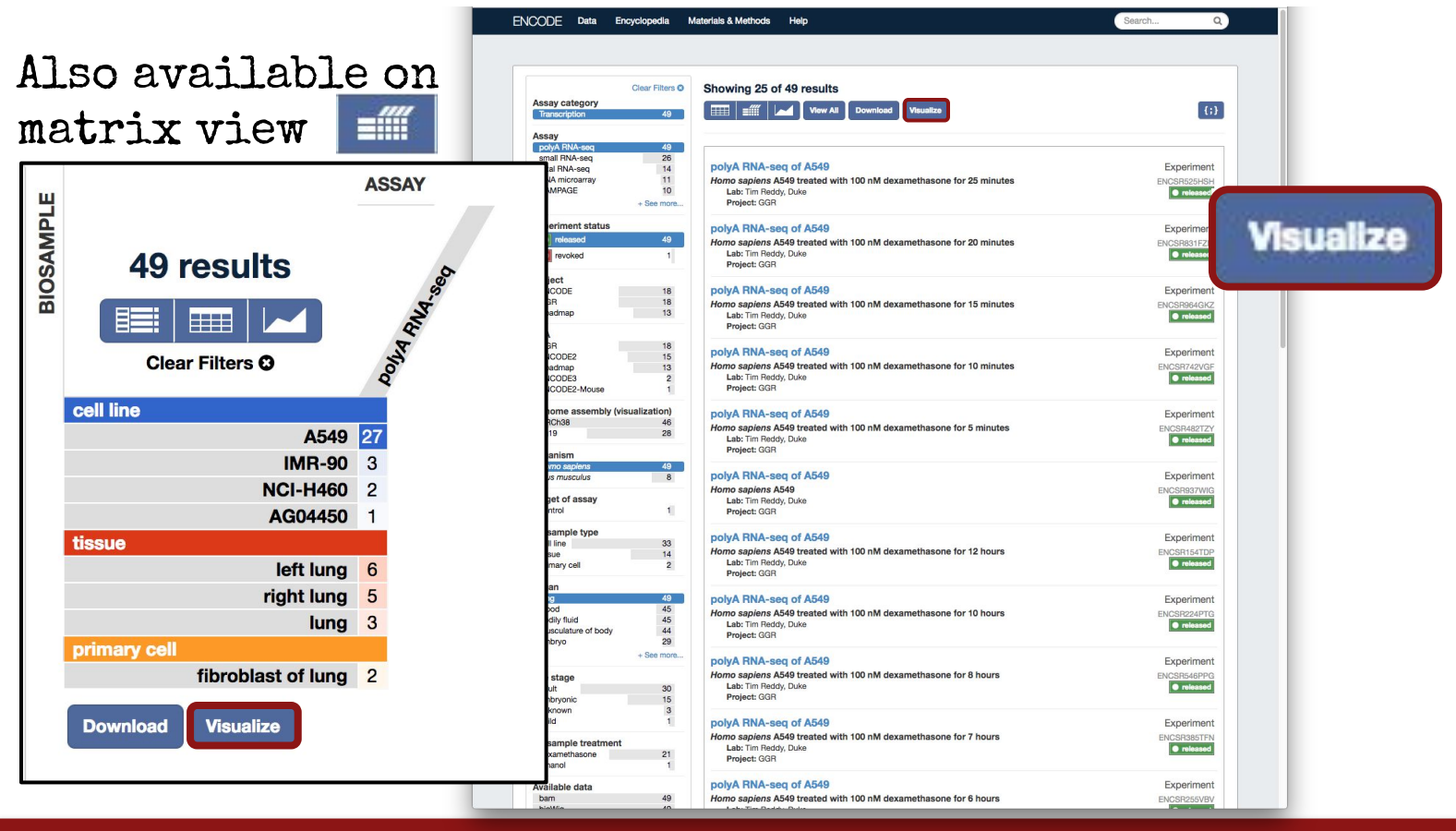

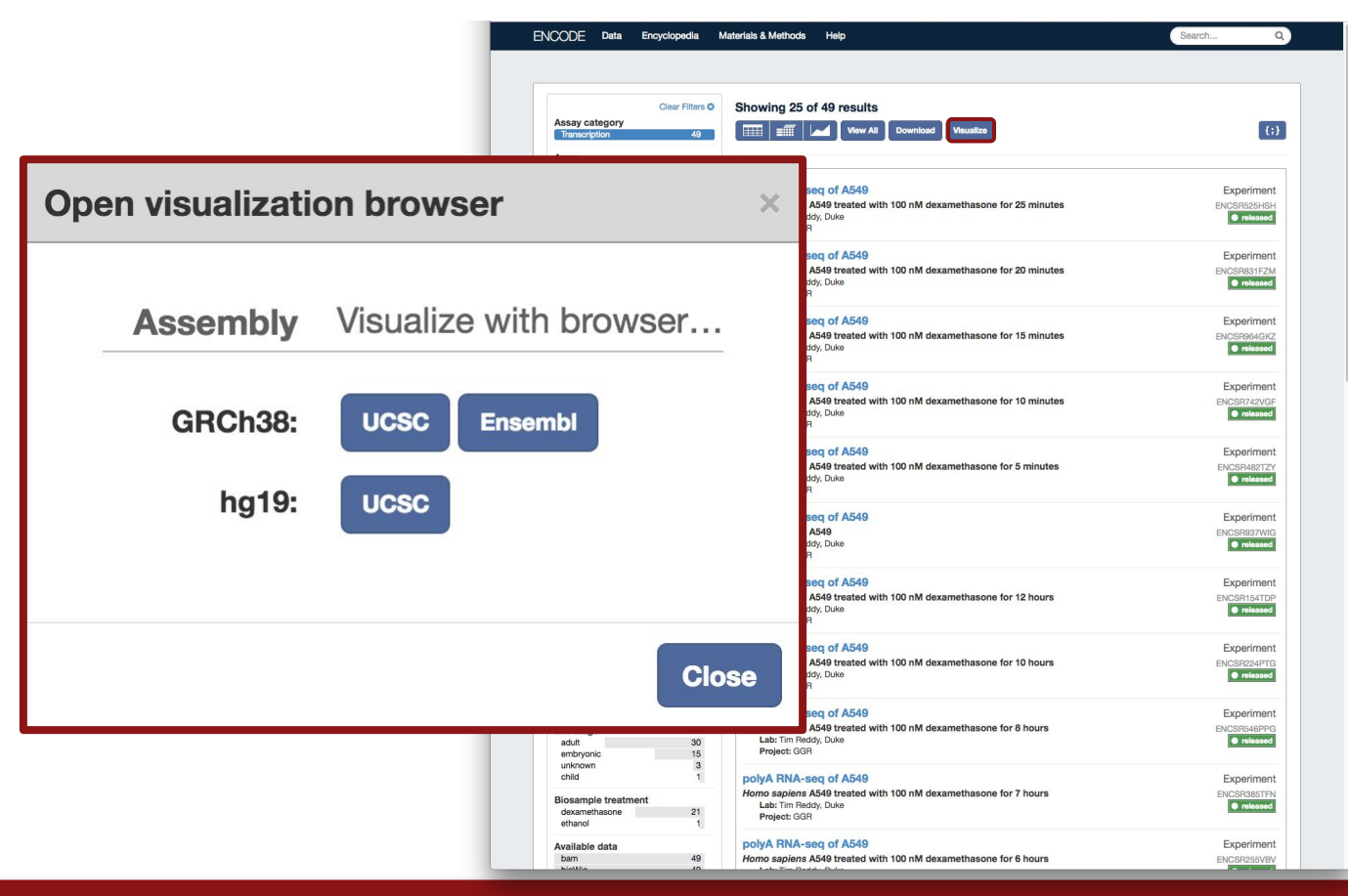

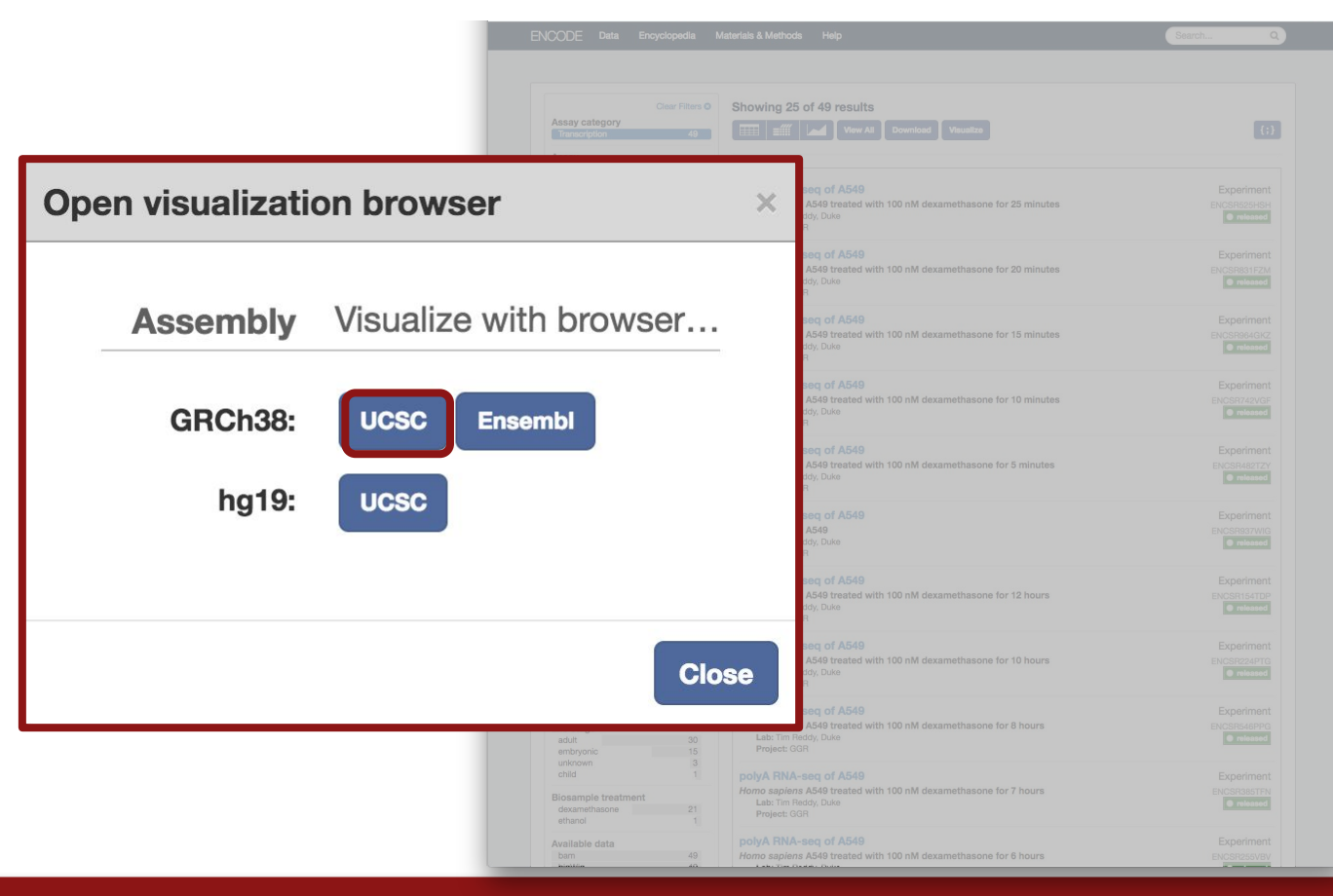

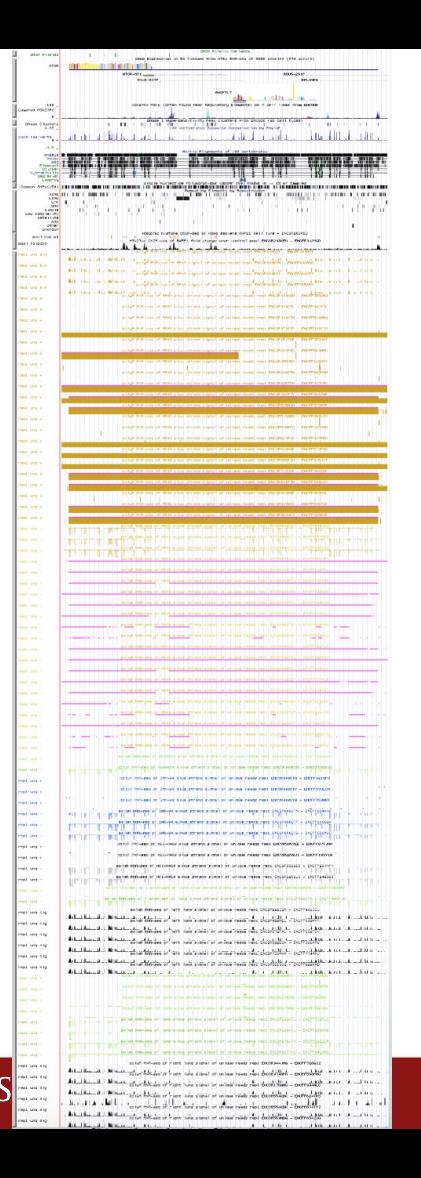

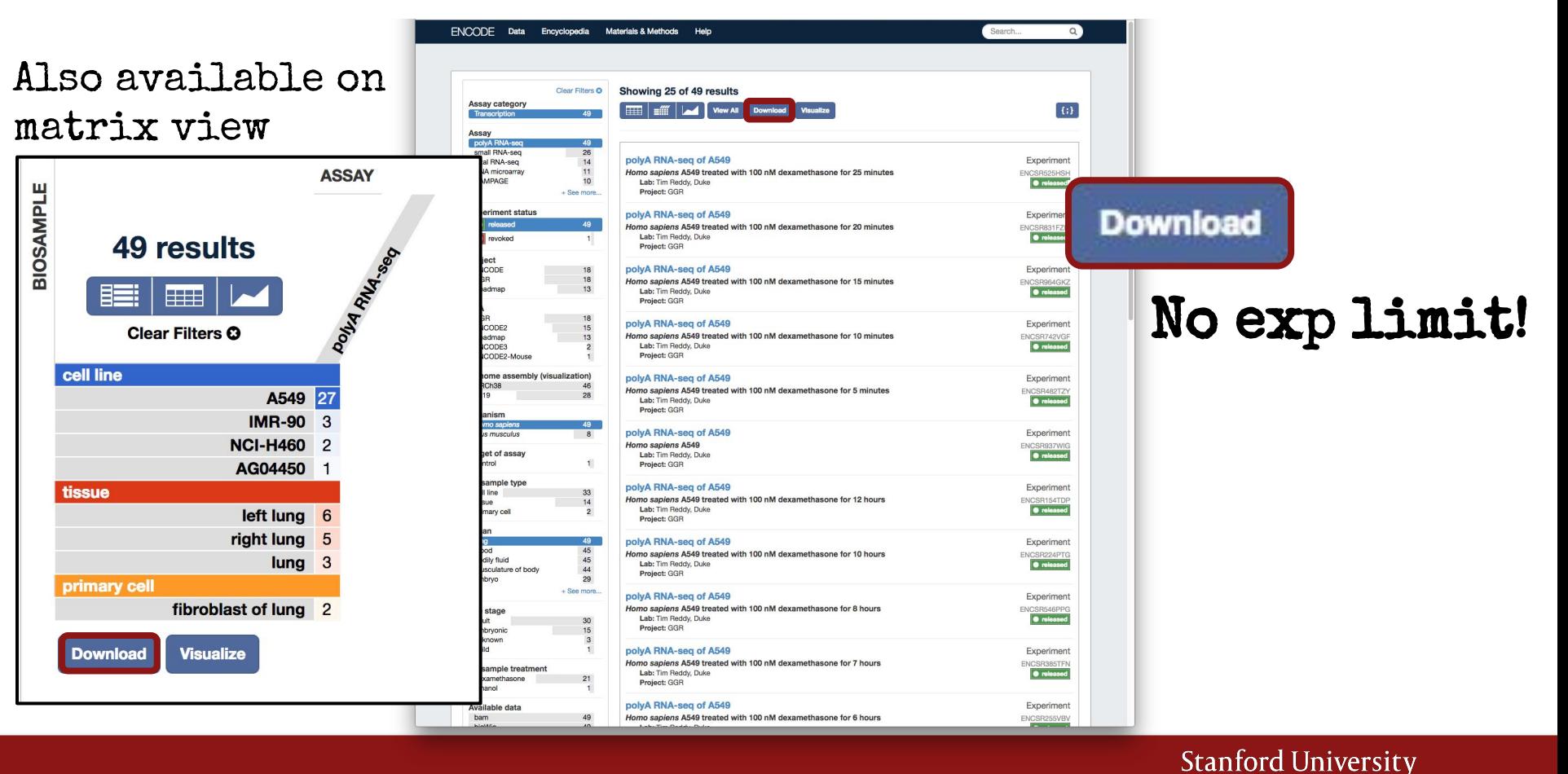

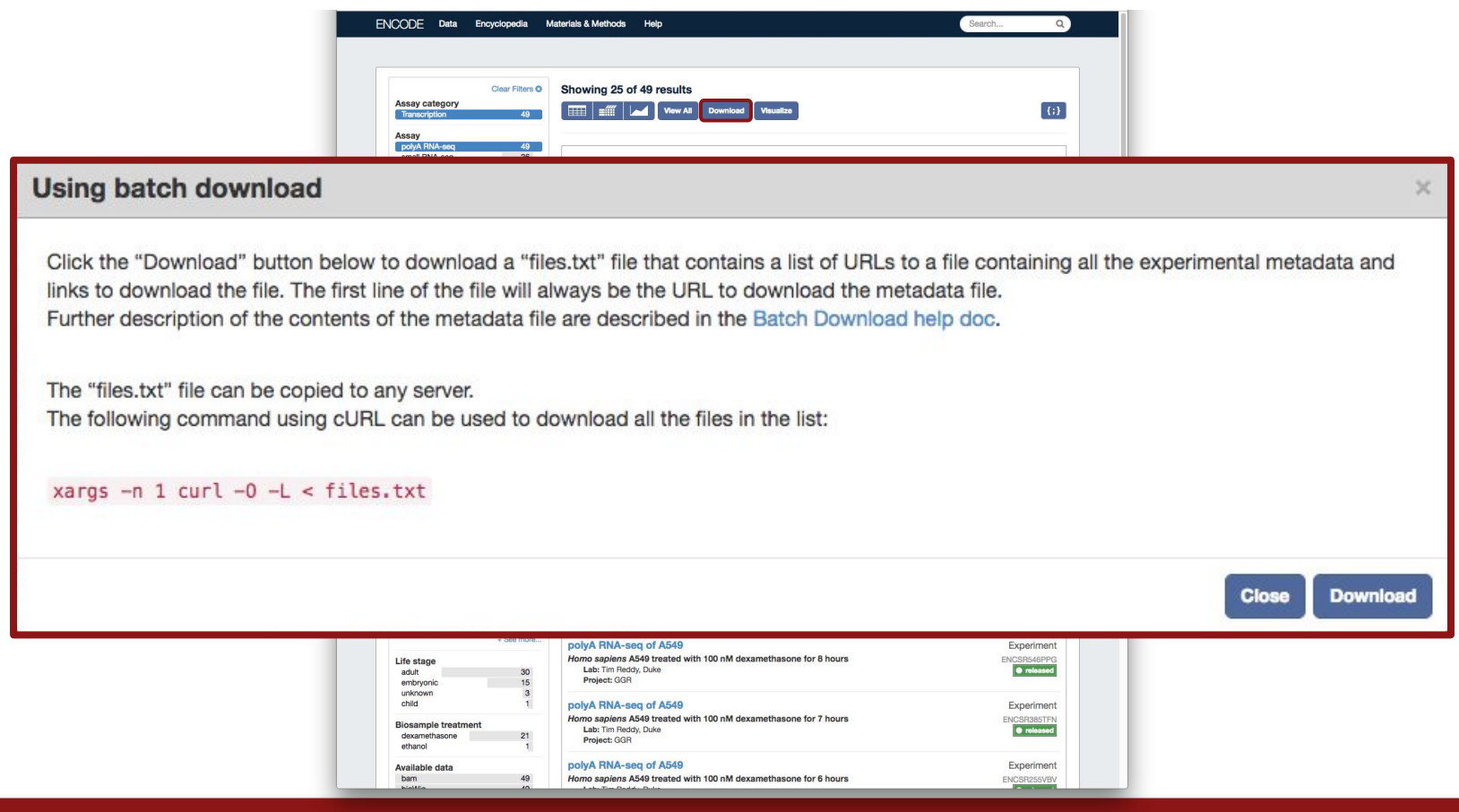

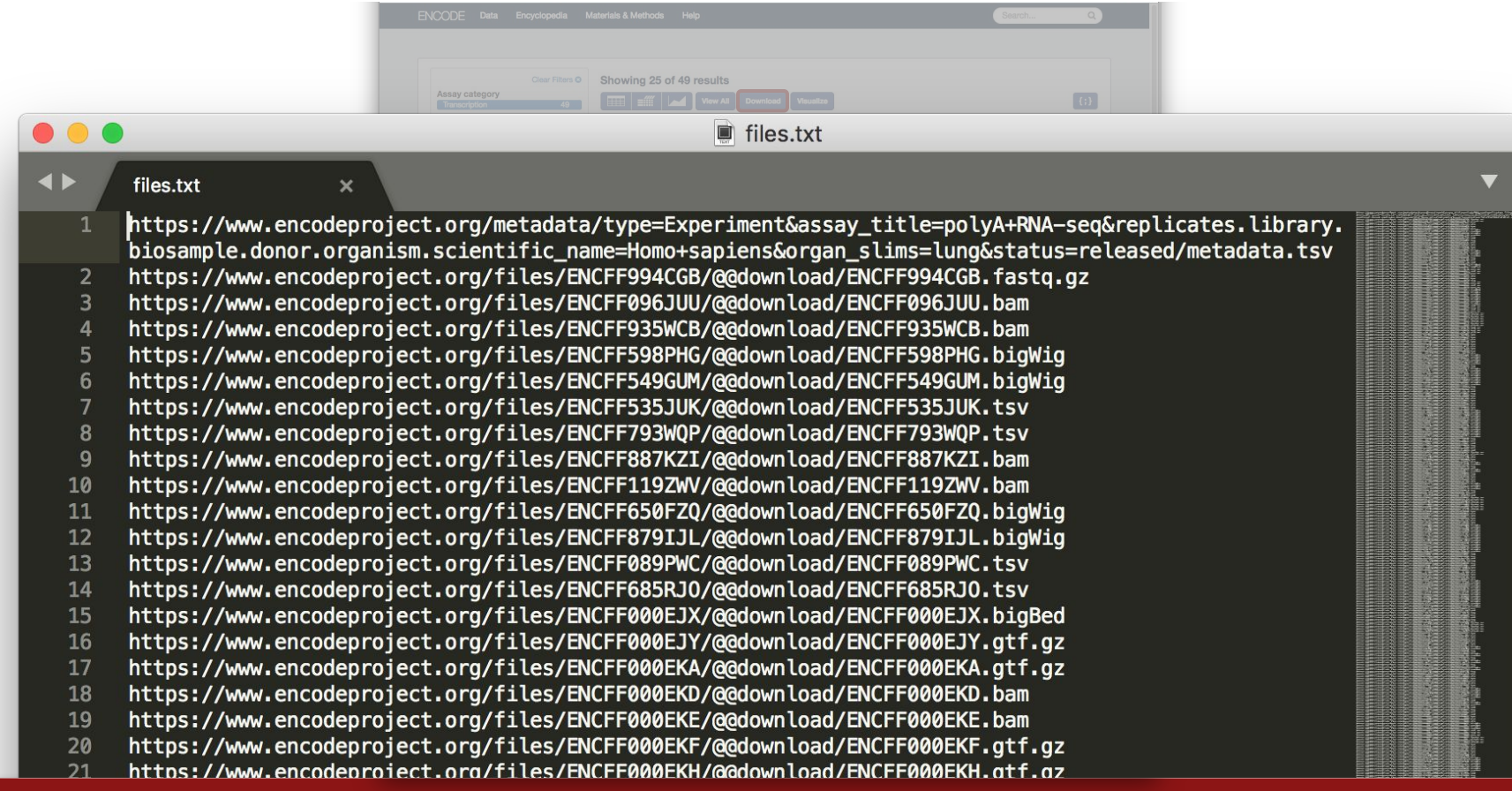

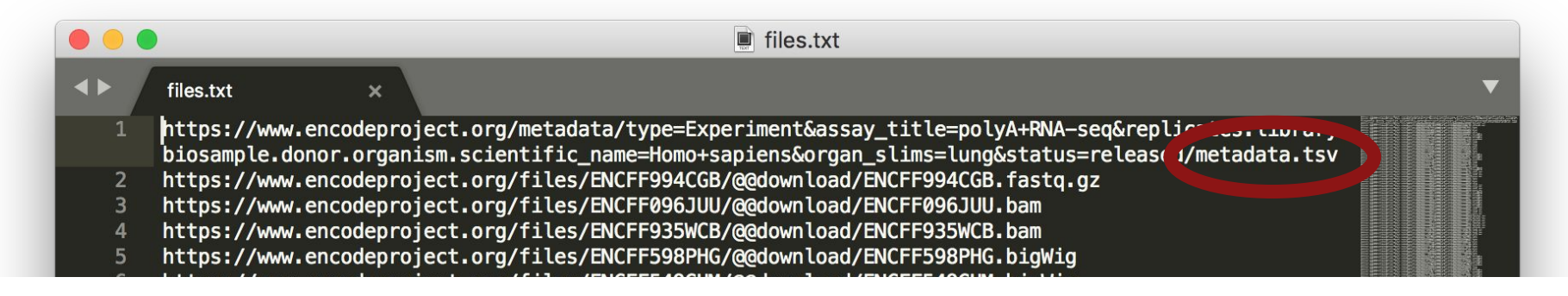

# metadata.tsv

one line for each data file in files.txt file format, output type, read info, assembly also assay, biosample, library specifics

## To download all files, run command...

xargs  $-n$  1 curl  $-0$   $-L <$  files.txt

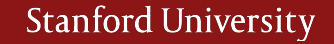

## To download all files, run command...

xargs  $-n$  1 curl  $-0$   $-L <$  files.txt

Or copy/paste metadata.tsv link into browser filter metadata.tsv, collect download links (column AK in metadata.tsv), put in new file to run command

xargs  $-n$  1 curl  $-0$   $-L$  < filtered files.txt

## Searching the ENCODE portal Keyword Search

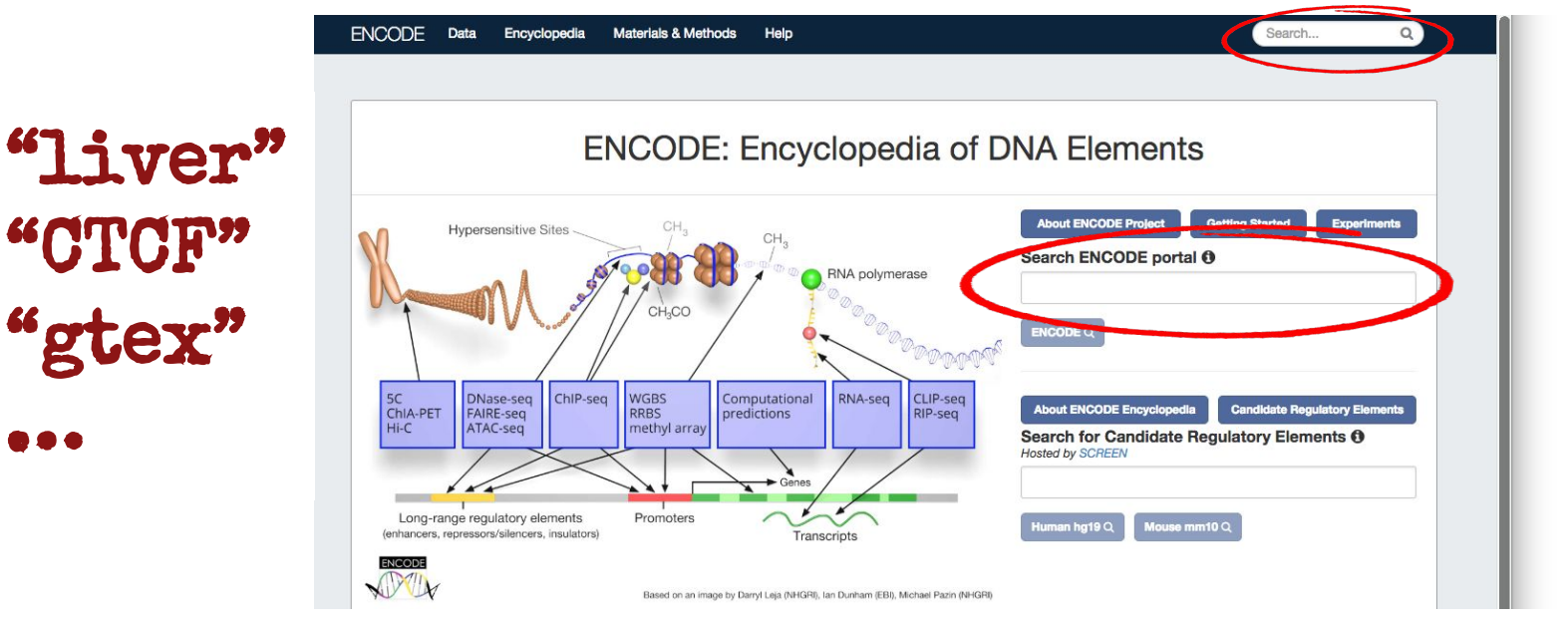

# Searches the whole portal (not just Experiments)

# Searching the ENCODE portal Region search

### ENCODE Data Encyclopedia Materials & Methods Help Search... Matrix Search Summary **Encyclopedia of DNA Elements** Search by region Reference epigenomes Publications **About ENCODE Project Getting Started** RNA polymerase **Experiments** сн.со Search ENCODE portal <sup>O</sup> Computational RNA-seq ChIP-seq WGBS<br>RRBS DNase-seq<br>FAIRE-seq<br>ATAC-seq CLIP-seq  $ENCODEQ$ SC<br>Chia-PET<br>Hi-C RIP-seq methyl array **About ENCODE Encyclopedia** Long-range regulatory elements Promoters (enhancers, repressors/silencers, insulators) Transcripts **Candidate Regulatory Elements** WW **Search for Candidate Regulatory** Based on an image by Darryl Leja (NHGRI), lan Dunham (EBI), Michael Pazin (NHGRI) Elements **O Hosted by SCREEN** Human hg19 $Q$ Mouse mm10Q

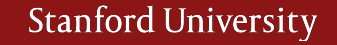

# Browsing the ENCODE portal Region search

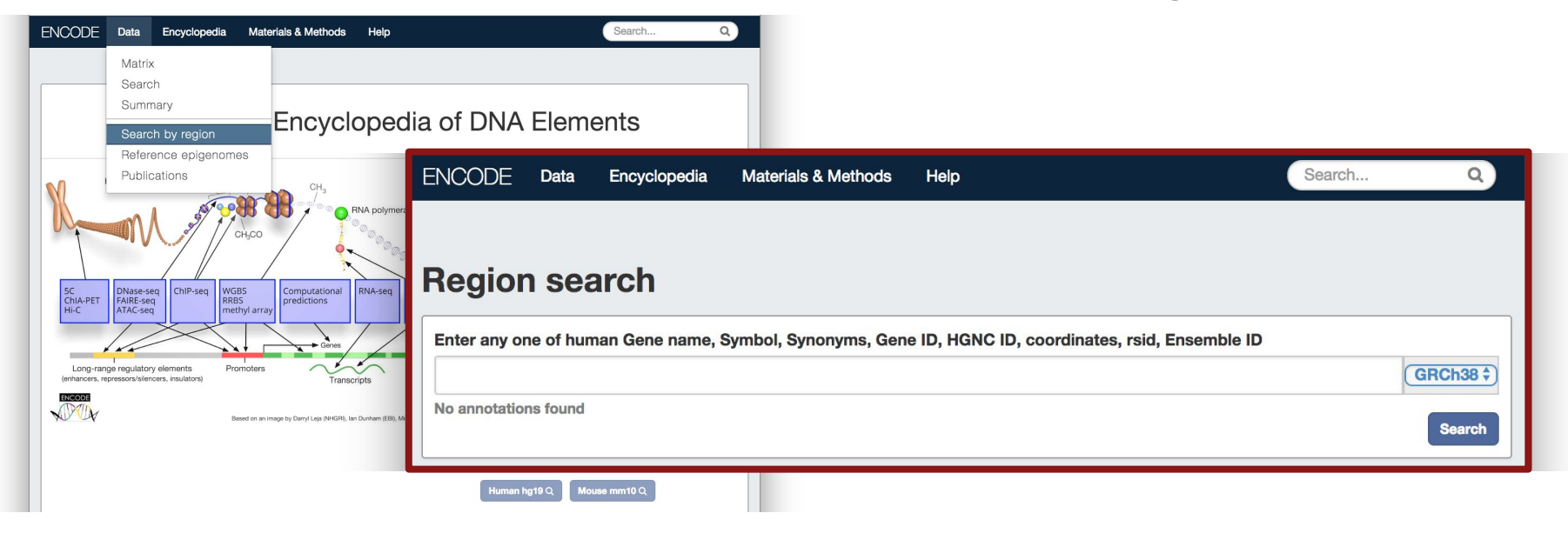

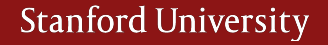

# Browsing the ENCODE portal Region search

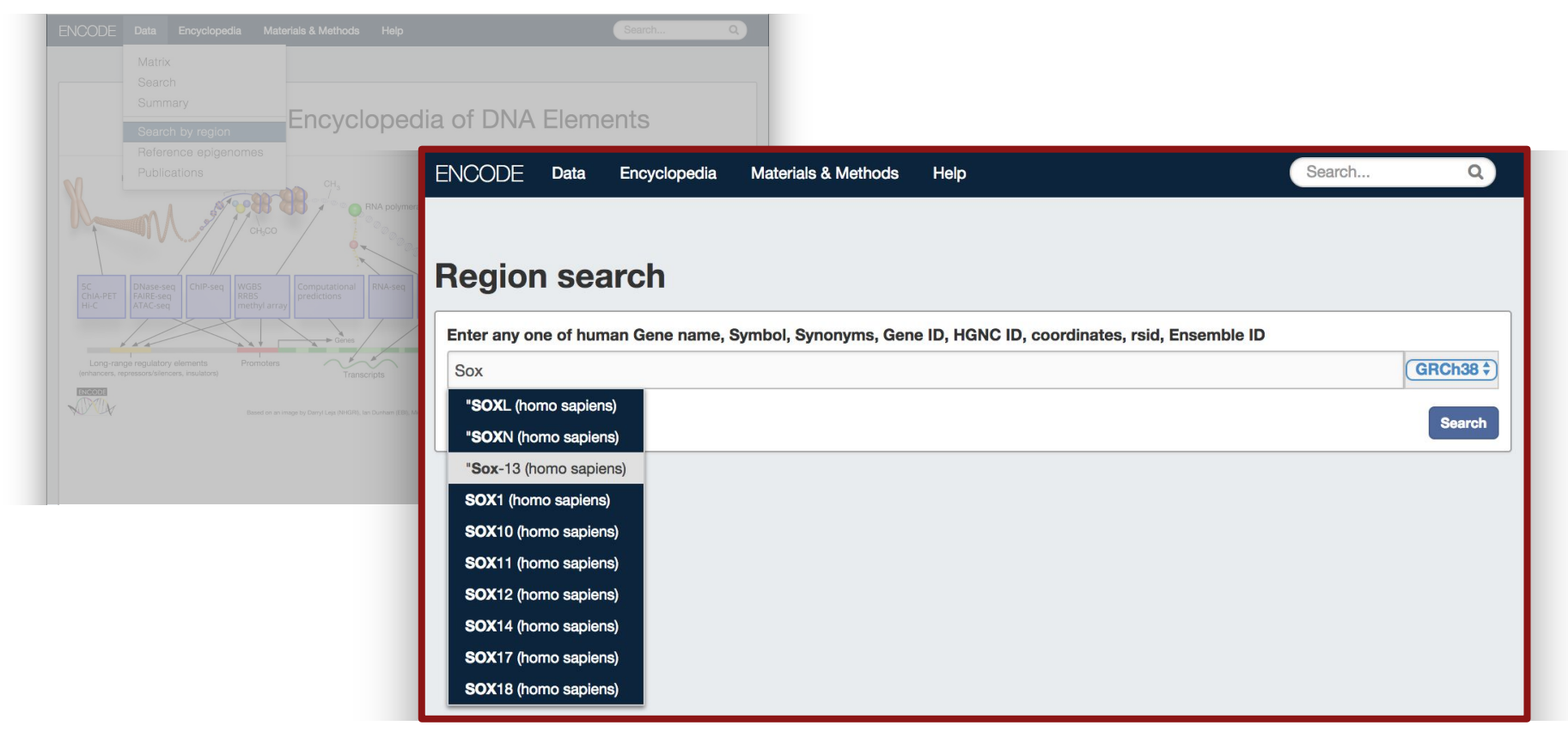

# Browsing the ENCODE portal Region search

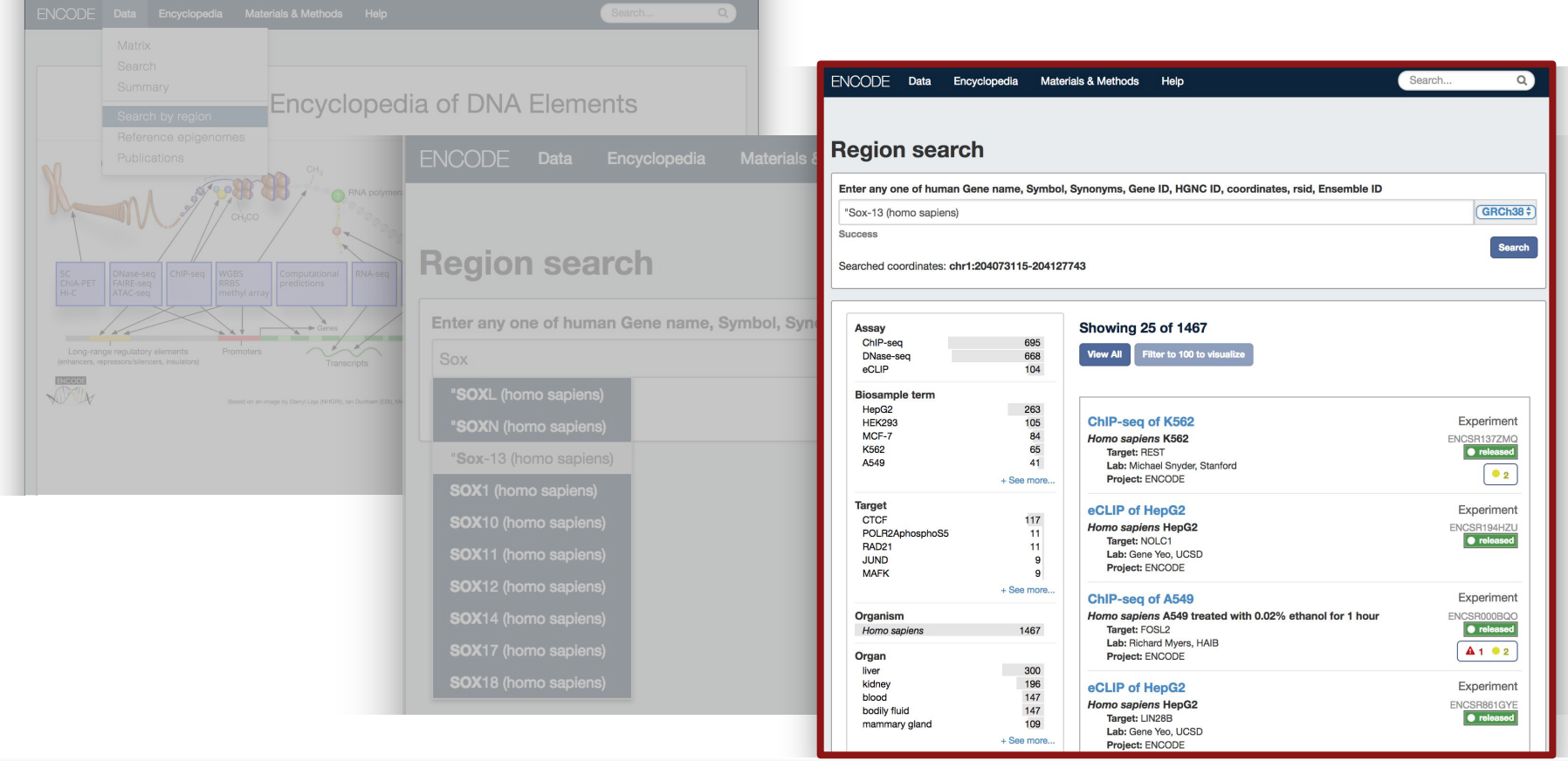

## Programmatic access

# JSON objects

# All objects on the portal are json format, click the icon to view json (w/ a json plug-in)

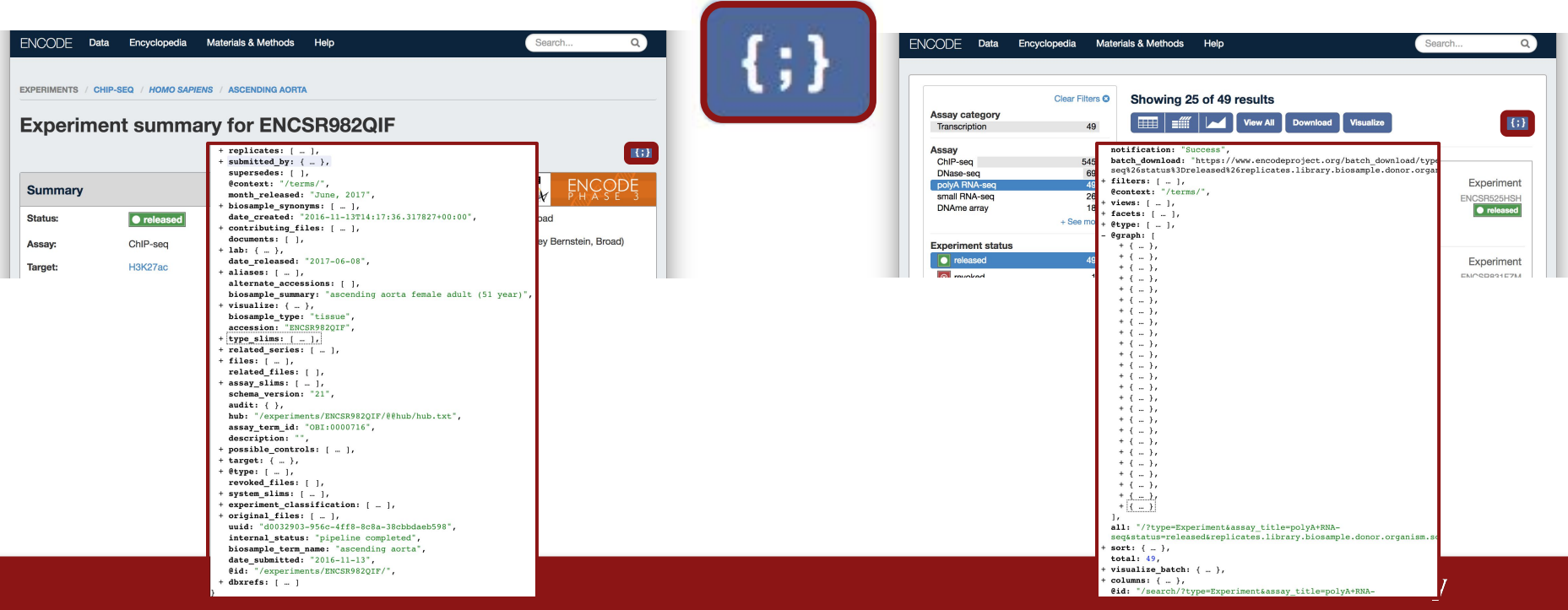

# Programmatic access Tutorials

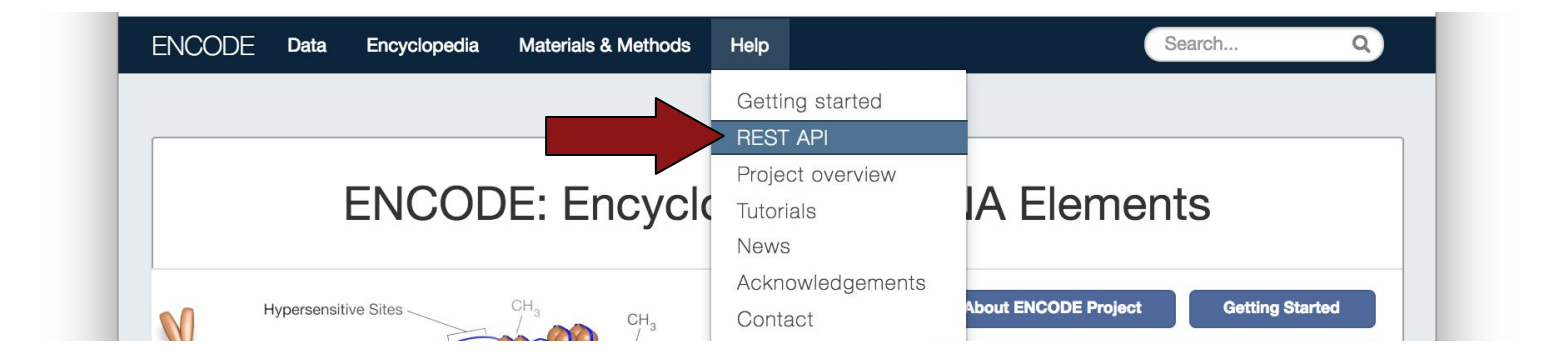

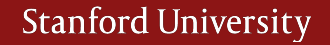

## ENCODE DCC

encode-help@lists.stanford.edu @EncodeDCC https://github.com/ENCODE-DCC

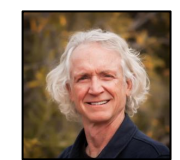

## ASHG posters

- 414 RegulomeDB
- 1510 ENCODE portal
- 1598 ENCODE pipelines
- 1987 Roadmap/Reference Epigenomes

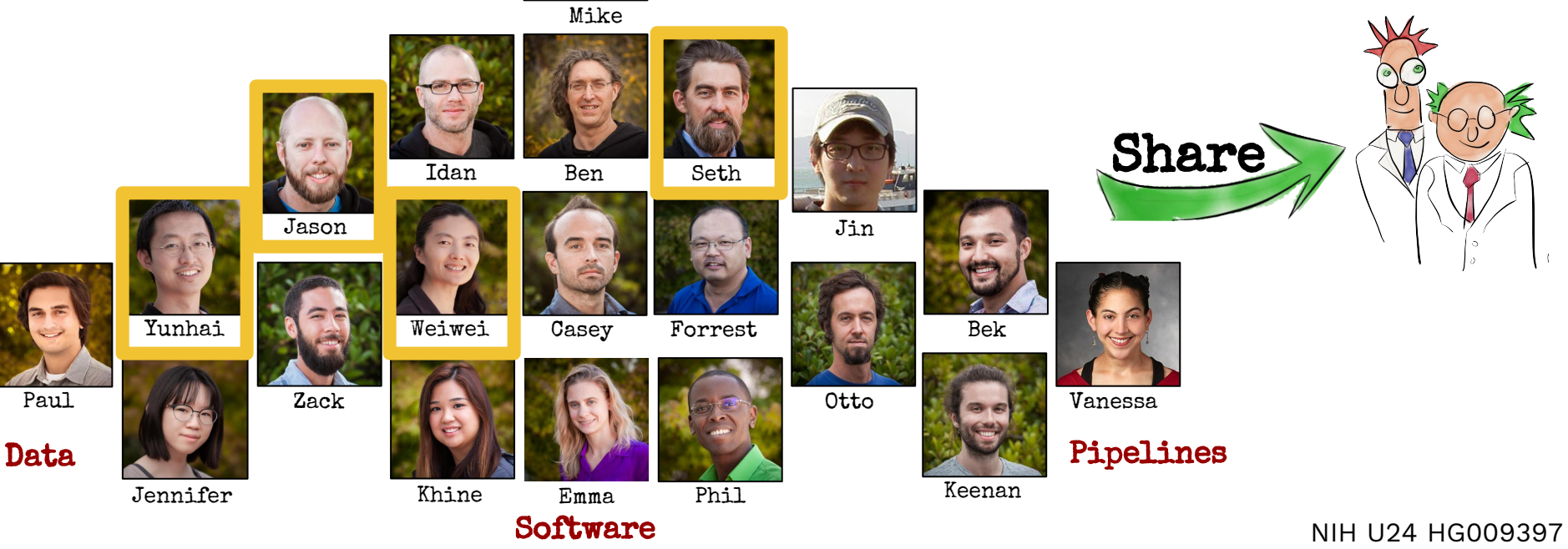